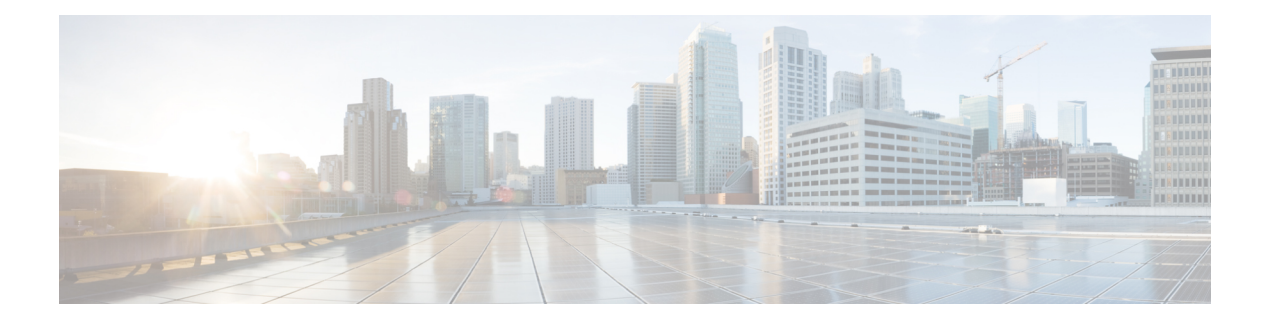

# **Seu telefone**

- O Telefone IP Cisco série 8800, na página 1
- Informações novas e alteradas, na página 3
- Configuração do telefone, na página 11
- Proteger a câmera do telefone com vídeo, na página 18
- Ativar e entrar no telefone, na página 18
- Portal de autoatendimento, na página 21
- Botões e equipamento, na página 23
- Recursos de acessibilidade do Telefone IP Cisco série 8800, na página 33
- Firmware e atualizações de telefone, na página 42
- Poupança de energia, na página 43
- Modos de linha telefônica, na página 44
- Ajuda e informações adicionais , na página 45

# **O Telefone IP Cisco série 8800**

Os Telefones IP Cisco 8811, 8841, 8845, 8851, 8851NR, 8861, 8865 e 8865NR proporcionam comunicações por voz fáceis de usar e altamente seguras.

**Figura 1: O Telefone IP Cisco série 8800**

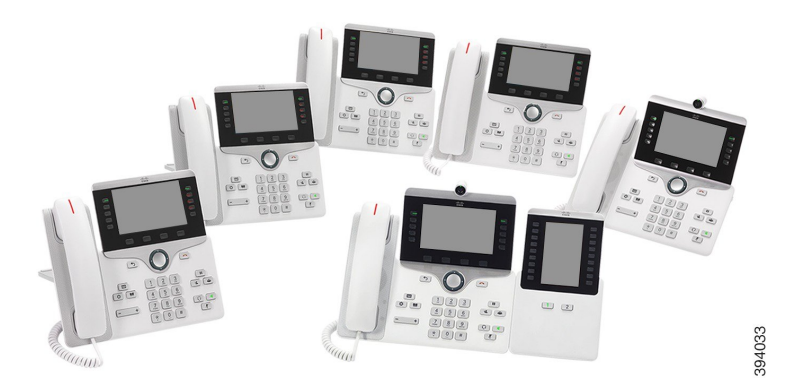

A tabela a seguir mostra os principais recursos de hardware do Telefone IP Cisco série 8800.

| <b>Funções</b>                    | 8811               | 8841         | 8845             | 8851     | 8851NR   | 8861           | 8865           | 8865NR         |
|-----------------------------------|--------------------|--------------|------------------|----------|----------|----------------|----------------|----------------|
| Tela                              | Escala de<br>cinza | Colorida     | Colorida         | Colorida | Colorida | Colorida       | Colorida       | Colorida       |
| Portas USB                        | $\theta$           | $\mathbf{0}$ | $\boldsymbol{0}$ | 1        | 1        | $\overline{2}$ | $\overline{2}$ | $\overline{2}$ |
| Câmera<br>integrada               | Não                | Não          | Sim              | Não      | Não      | Não            | Sim            | Sim            |
| Wi-Fi                             | Não                | Não          | Não              | Não      | Não      | Sim            | Sim            | Não            |
| Bluetooth                         | Não                | Não          | Sim              | Sim      | Não      | Sim            | Sim            | Não            |
| Cisco<br>Intelligent<br>Proximity | Não                | Não          | Sim              | Sim      | Não      | Sim            | Sim            | Não            |

**Tabela 1: Principais funções do Telefone IP Cisco série 8800**

O telefone deve estar conectado a uma rede e configurado para se conectar a um sistema de controle de chamadas. Ostelefonessuportam diversasfunções e recursos, dependendo do sistema de controle de chamadas. O telefone pode não ter todas as funções disponíveis, com base na forma como o administrador o configurou.

Para fazer ou receber uma chamada de vídeo, você deve usar o Telefone IP Cisco 8845, 8865 ou 8865NR. Os outros telefones no Telefone IP Cisco série 8800 suportam somente chamadas de áudio.

Quando você adiciona recursos ao telefone, alguns recursos requerem uma tecla de linha. No entanto, cada tecla de linha do telefone pode suportar apenas uma função (uma linha, uma discagem rápida ou um recurso). Se os botões de linha do telefone já estiverem em uso, o telefone não exibirá recursos adicionais.

Para verificar qual modelo de telefone você tem, pressione **Aplicativos**  $\ddot{\varphi}$  e selecione **Informações** do **telefone**. O campo **Número do modelo** mostra o modelo do telefone.

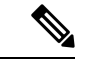

**Observação**

Você deve guardar a caixa e a embalagem do telefone IP Cisco 8845, 8865 e 8865NR. As câmeras nesses telefones são frágeis. Se você mover o telefone, recomendamos que você compacte o telefone na caixa original para proteger a câmera. Para obter mais informações, consulte Proteger a câmera do telefone com vídeo, na página 18.

### **Suporte de recurso**

Este documento descreve todos os recursos que o dispositivo suporta. No entanto, nem todos os recursos podem ser compatíveis com sua configuração atual. Para obter informações sobre recursos suportados, entre em contato com o administrador.

# **Informações novas e alteradas**

Você pode usar as informações das seguintes seções para entender o que foi alterado no documento. Cada seção contém as principais alterações.

## **Informações novas e alteradas da versão de firmware 14.2(1)**

As seguintes informações são novas ou alteradas para o firmware versão 14.2(1).

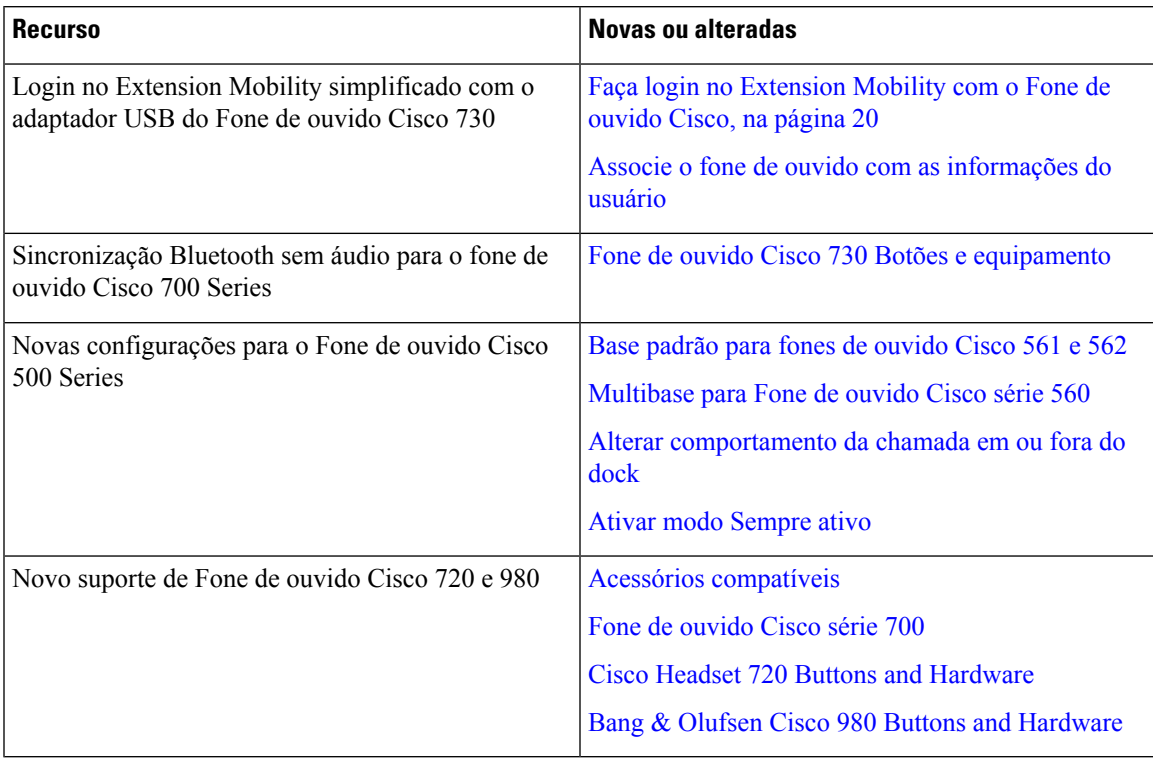

## **Informações novas e alteradas da versão de firmware 14.1(1)SR2**

As informações a seguir são novas ou alteradas para o firmware versão 14.1(1)SR2.

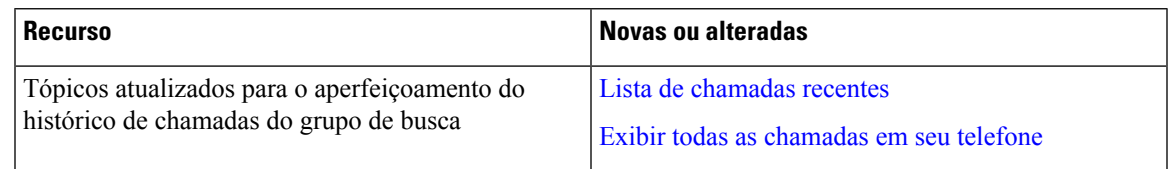

## **Informações novas e alteradas da versão de firmware 14.1(1)**

As informações a seguir são novas ou alteradas para o firmware versão 14.1(1).

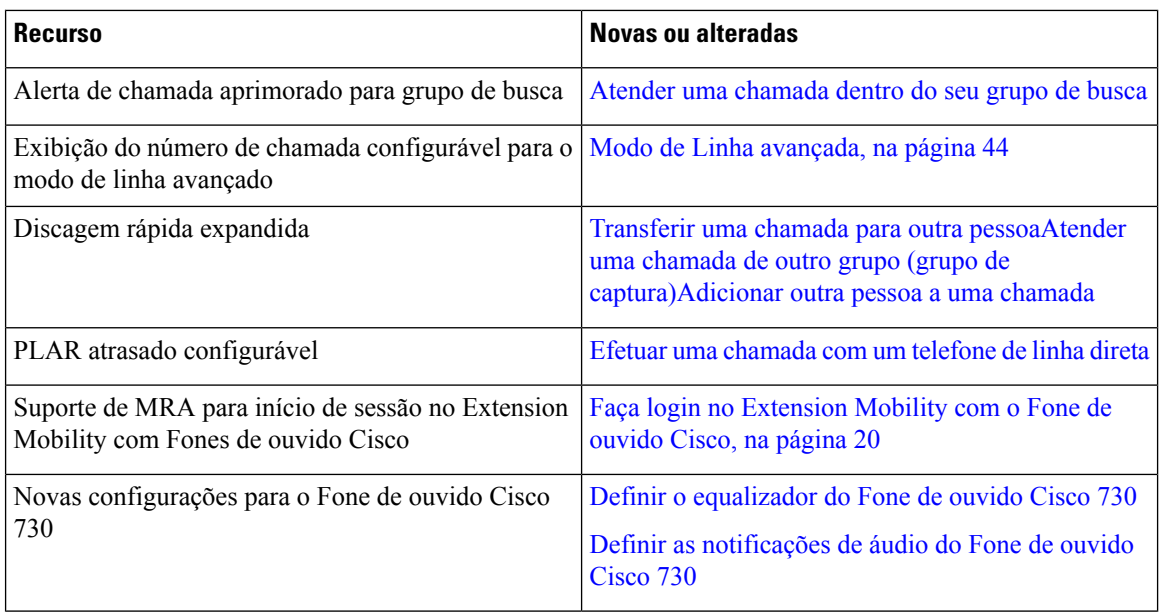

# **Informações novas e alteradas da versão de firmware 14.0(1)**

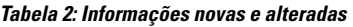

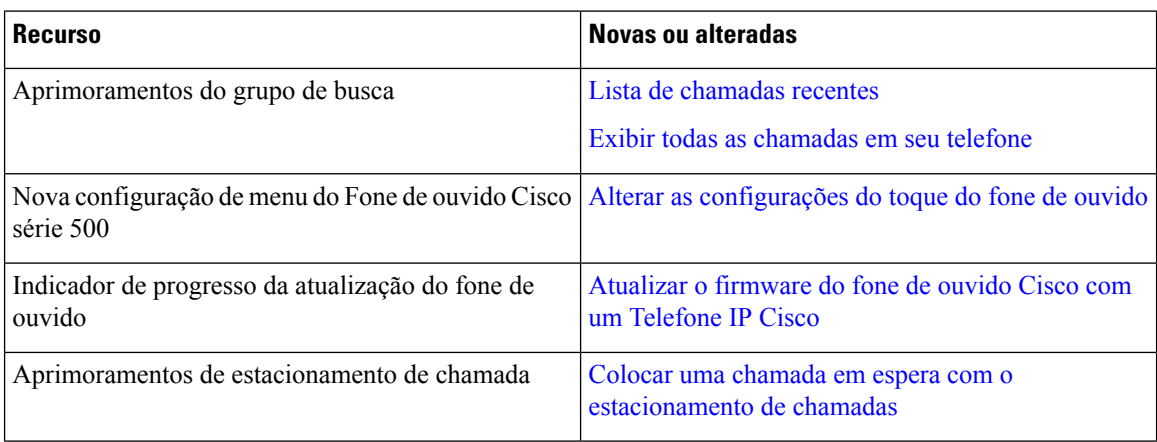

# **Informações novas e alteradas da versão de firmware 12.8(1)**

**Tabela 3: Informações novas <sup>e</sup> alteradas da versão de firmware 12.8(1)**

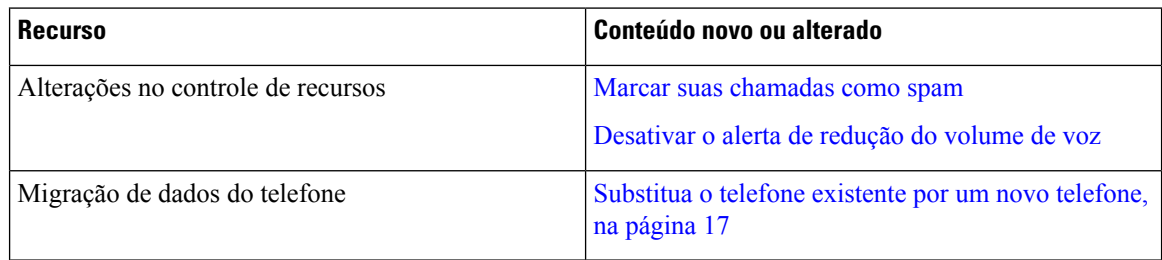

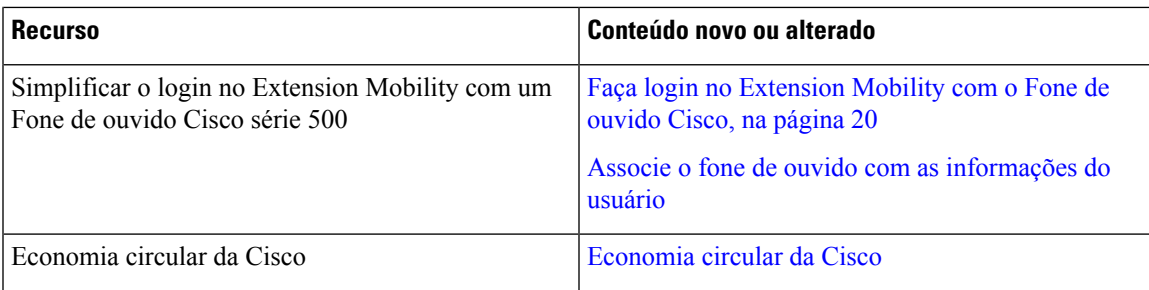

# **Informações novas e alteradas da versão de firmware 12.7(1)**

A tabela a seguir mostra as alterações feitas ao Firmware versão 12.7(1).

#### **Tabela 4: Revisões do Guia do usuário do Telefone IP Cisco 8800 para <sup>o</sup> Firmware versão 12.7(1)**

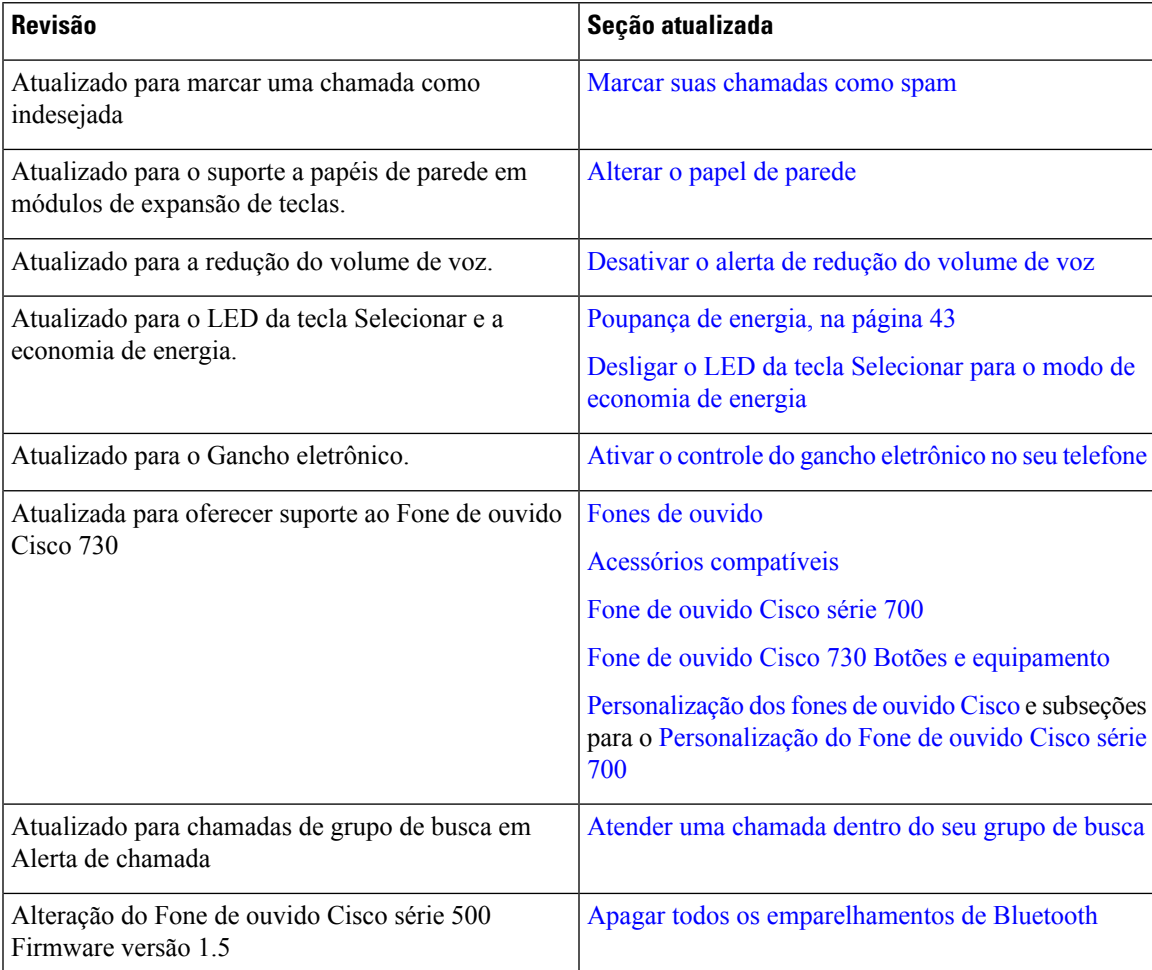

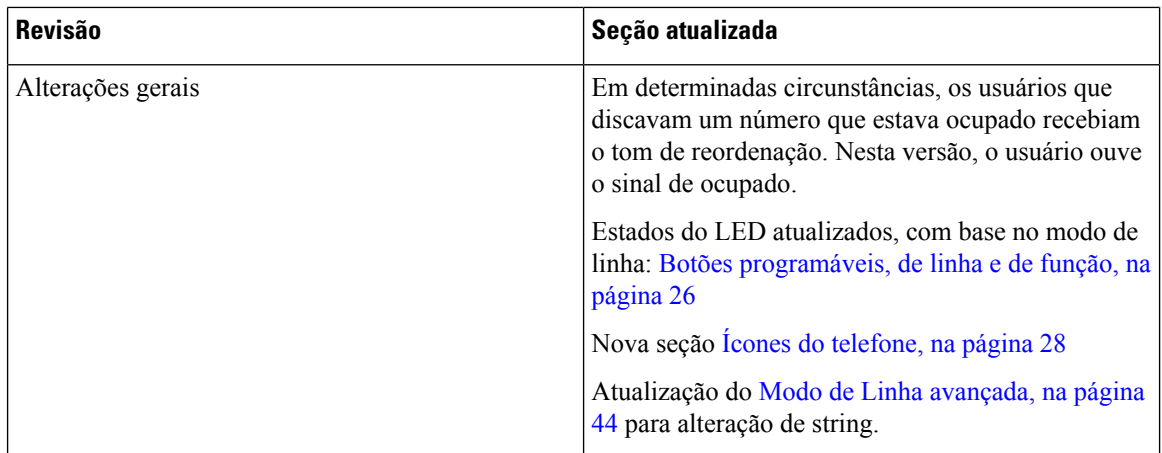

## **Informações novas e alteradas da versão de firmware 12.6(1)**

Todas as referências à documentação do Cisco Unified Communications Manager foram atualizadas para oferecer suporte a todas as versões do Cisco Unified Communications Manager.

A tabela a seguir mostra as alterações feitas à versão de firmware 12.6(1).

#### **Tabela 5: Revisões do guia do usuário do Telefone IP Cisco 8800 para <sup>a</sup> versão de firmware 12.6(1)**

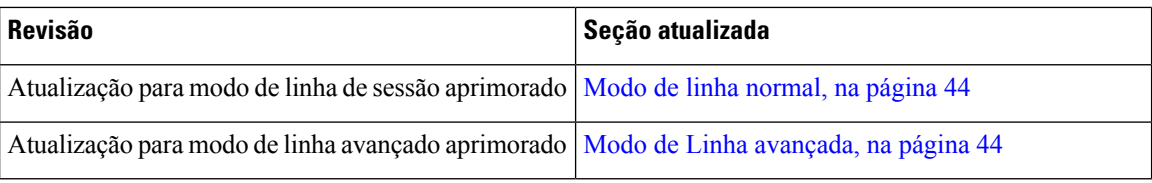

## **Informações novas e alteradas da versão de firmware 12.5(1)SR3**

Todas as referências à documentação do Cisco Unified Communications Manager foram atualizadas para oferecer suporte a todas as versões do Cisco Unified Communications Manager.

A tabela a seguir mostra as alterações feitas à versão de firmware 12.5(1)SR3.

#### Tabela 6: Revisões do guia do usuário do Telefone IP Cisco 8800 para a versão de firmware 12.5(1)SR3

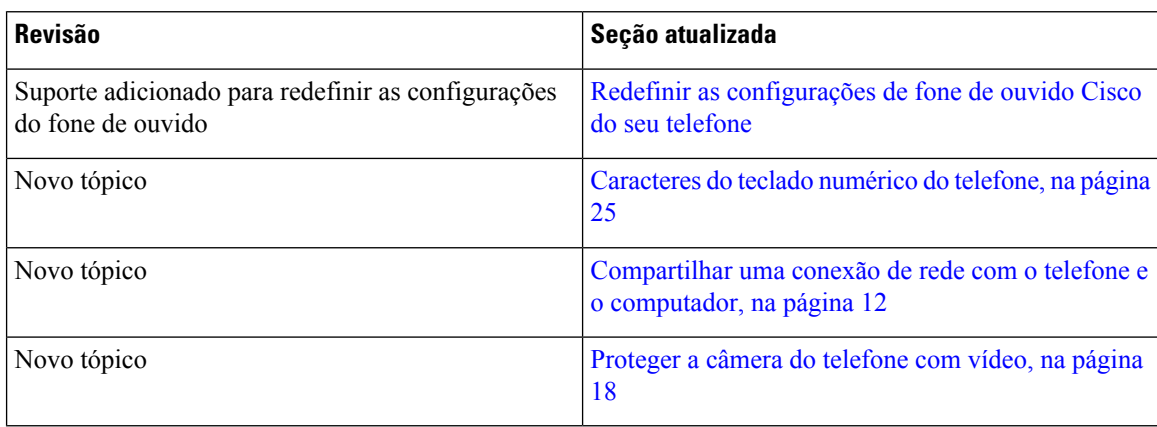

## **Informações novas e alteradas da versão de firmware 12.5(1)SR2**

Nenhuma atualização do guia do usuário foi necessária para a versão de firmware 12.5(1)SR2.

A versão de firmware 12.5(1)SR2 substitui as versões de firmware 12.5(1) e 12.5(1)SR1. As versões de firmware  $12.5(1)$  e  $12.5(1)$ SR1 foram adiadas em favor da versão de firmware  $12.5(1)$ SR2.

## **Informações novas e alteradas da versão de firmware 12.5(1)SR1**

A tabela a seguir descreve as alterações a este livro para suportar o Firmware versão 12.5(1)SR1.

Tabela 7: Revisões do guia do usuário do Telefone IP Cisco 8800 para a versão de firmware 12.5(1)SR1.

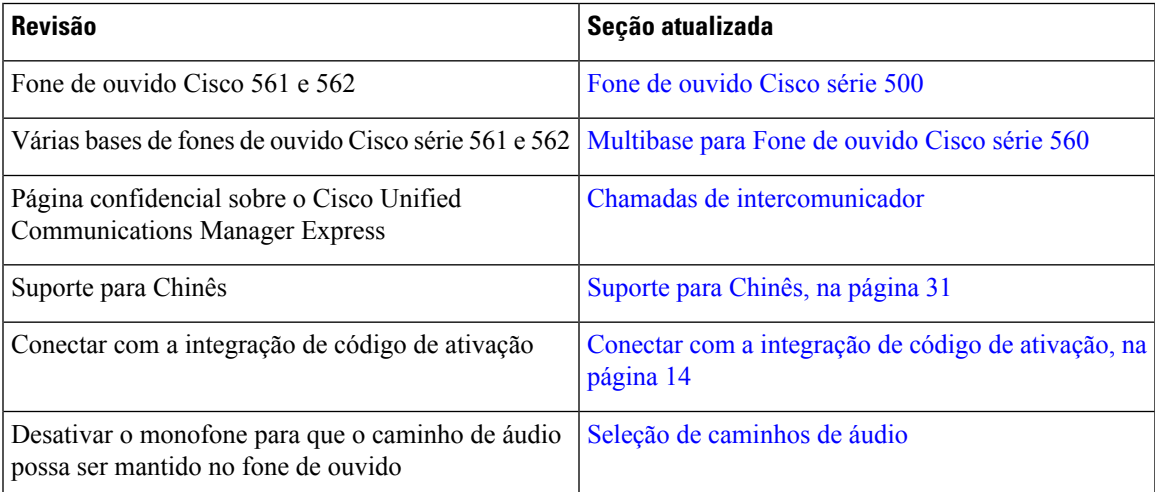

### **Informações novas e alteradas da versão de firmware 12.1(1)SR1**

A tabela a seguir descreve as alterações a este livro para suportar o Firmware versão 12.1(1)SR1.

Tabela 8: Revisões do guia do usuário do Telefone IP Cisco 8800 para a versão de firmware 12.1(1)SR1.

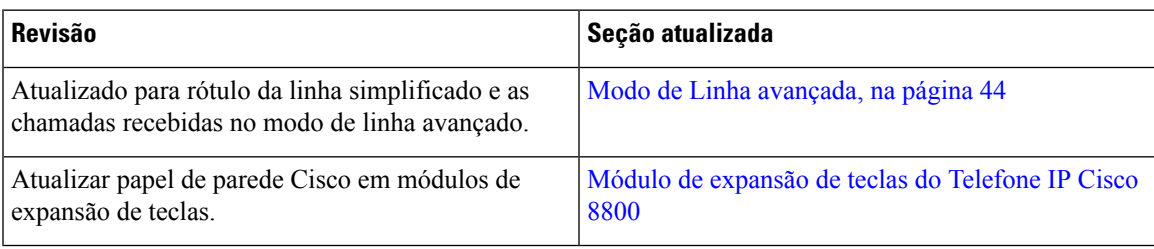

## **Informações novas e alteradas da versão de firmware 12.1(1)**

A tabela a seguir descreve as alterações a este livro para suportar o Firmware versão 12.1(1).

**Tabela 9: Revisões do guia do usuário do Telefone IP Cisco 8800 para <sup>a</sup> versão de firmware 12.1(1).**

| <b>Revisão</b>                                                           | Seção atualizada                                                                                                    |
|--------------------------------------------------------------------------|----------------------------------------------------------------------------------------------------|
| Atualizado para fones de ouvido Cisco 521 e 522.                         | Fone de ouvido Cisco série 500 e Hardware e botões<br>do controlador dos fones de ouvido Cisco 521 e 522                                |
| Atualizado para Histórico de chamadas.                                   | Visualizar as chamadas recentes                                                                                                    |
| Adicionado para aprimoramentos de acessibilidade                         | Recursos de acessibilidade do Telefone IP Cisco série<br>8800, na página 33 e as seções incluídas, como<br>Retorno de voz, na página 39 |
|                                                                          | Ativar a Reprodução de voz em Acessibilidade                                                                                            |
|                                                                          | Ajustar a velocidade da voz                                                                                                    |
| Atualizado para Notificações de chamada recebida e<br>Alerta de chamada. | Modo de Linha avançada, na página 44                                                                                                    |
| Atualizado para Fones de ouvido Cisco 531 e 532.                         | Fone de ouvido Cisco série 500                                                                                                    |
|                                                                          | Testar o microfone                                                                                                    |
|                                                                          | Ajustar o eco do alto-falante                                                                                                    |
|                                                                          | Ajustar os graves e agudos                                                                                                    |
|                                                                          | Ajustar o volume do microfone                                                                                                    |
| Atualizado para navegação de Discagem rápida.                            | Efetuar uma chamada com um botão de discagem<br>rápida                                                                                  |
| Atualizado para o botão de Discagem rápida.                              | Adicionar um botão de discagem rápida ao seu<br>telefone                                                                                |
|                                                                          | Modificar um botão de Discagem rápida do seu<br>telefone                                                                                |
|                                                                          | Excluir um botão de Discagem rápida do seu telefone                                                                                     |

## **Informações novas e alteradas da versão de firmware 12.0(1)**

A tabela a seguir descreve as alterações a este livro para suportar o Firmware versão 12.0(1).

Tabela 10: Revisões do guia do usuário do Telefone IP Cisco 8800 para a versão de firmware 12.0(1).

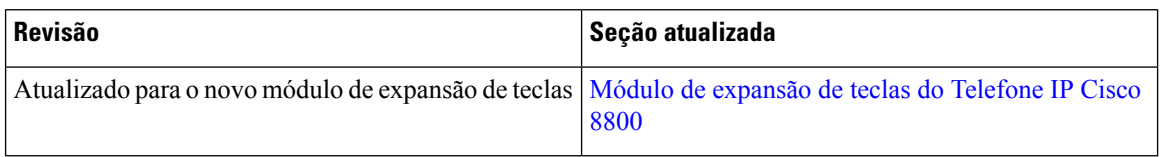

# **Informações novas e alteradas da versão de firmware 11.7(1)**

A tabela a seguir descreve as alterações a este livro para suportar o Firmware versão 11.7(1).

Tabela 11: Revisões do guia do usuário do Telefone IP Cisco 8800 para a versão de firmware 11.7(1).

| <b>Revisão</b>                                          | Seção atualizada                          |
|---------------------------------------------------------|-------------------------------------------|
| Atualizado com os aprimoramentos de chamada de<br>vídeo | Chamadas de vídeo                         |
| Atualizado com a nova experiência do usuário            | Icones de notificação, na página 30       |
|                                                         | Funções da tela do telefone, na página 27 |
|                                                         | Modo de Linha avançada, na página 44      |

## **Informações novas e alteradas da versão de firmware 11.5(1)SR1**

A tabela a seguir descreve as alterações a este livro para suportar o Firmware versão 11.5(1)SR1.

Tabela 12: Revisões do guia do usuário do Telefone IP Cisco 8800 para a versão de firmware 11.5(1)SR1.

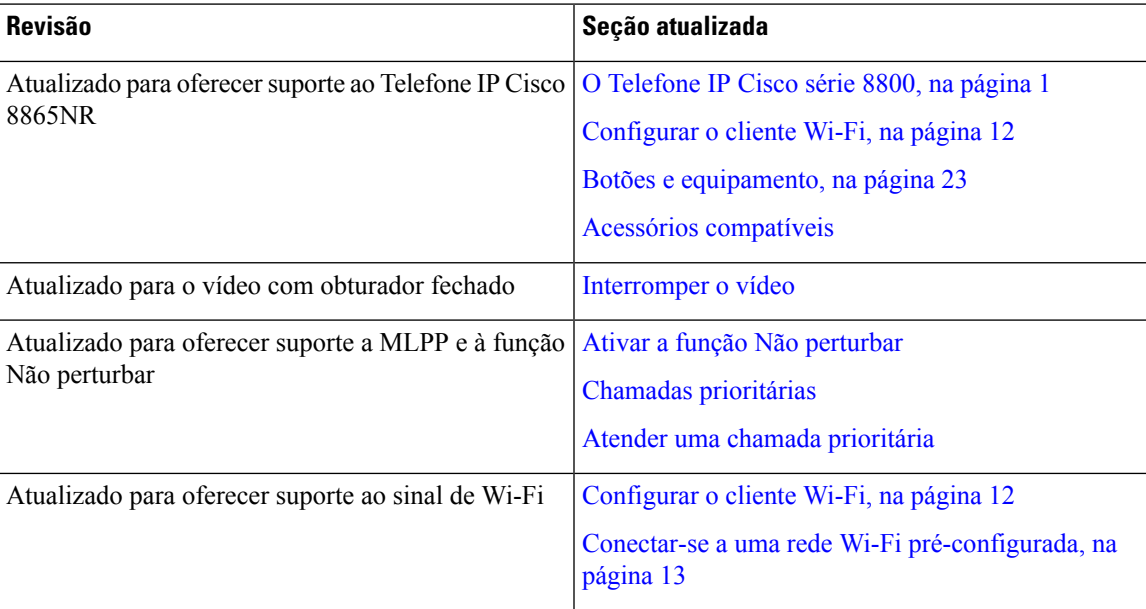

## **Informações novas e alteradas da versão de firmware 11.5(1)**

A tabela a seguir descreve as alterações a este livro para suportar o Firmware versão 11.5(1).

Tabela 13: Revisões do guia do usuário do Telefone IP Cisco 8800 para a versão de firmware 11.5(1).

| <b>Revisão</b>                                                        | Seção atualizada                                                    |
|-----------------------------------------------------------------------|---------------------------------------------------------------------|
| Seções seguintes atualizadas para modo de linha<br>avançado.          | · Diferenças entre linhas e chamadas telefônicas<br>, na página 30. |
|                                                                       | • Ignorar uma chamada.                                              |
|                                                                       | • Recusar uma chamada.                                              |
|                                                                       | • Modos de linha telefônica, na página 44.                          |
|                                                                       | · Modo de linha normal, na página 44.                               |
|                                                                       | · Modo de Linha avançada, na página 44.                             |
| Adicionada a seção a seguir para adiar uma<br>atualização de telefone | Firmware e atualizações de telefone, na página 42                   |
| Seção seguinte revisada para Não perturbar                            | Ativar a função Não perturbar                                       |
| Adicionada conexão a uma rede Wi-Fi<br>pré-configurada                | Conectar-se a uma rede Wi-Fi pré-configurada, na<br>página 13       |

## **Informações novas e alteradas da versão de firmware 11.0**

A tabela a seguir descreve as alterações a este livro para suportar o Firmware versão 11.0.

**Tabela 14: Revisões do guia do usuário do Telefone IP Cisco 8800 para <sup>a</sup> versão de firmware 11.0.**

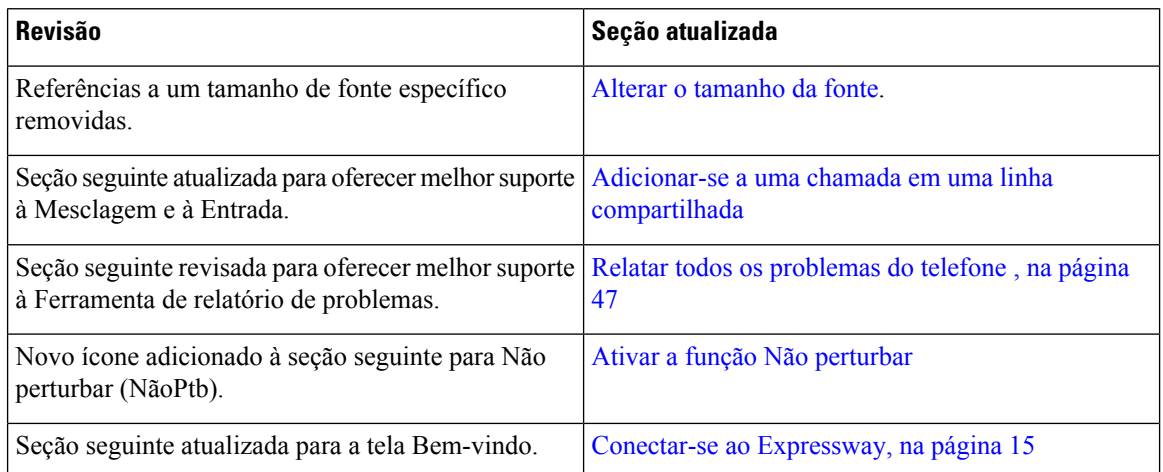

# **Configuração do telefone**

O administrador configura o telefone e o conecta à rede.Se o seu telefone não estiver configurado e conectado, entre em contato com seu administrador para obter instruções.

# **Ajustar o suporte do monofone**

Se o telefone está instalado na parede ou se o monofone desliza do suporte facilmente, pode ser necessário ajustar o suporte do monofone para garantir que o receptor não deslize do suporte.

**Figura 2: Ajustar <sup>o</sup> suporte do monofone**

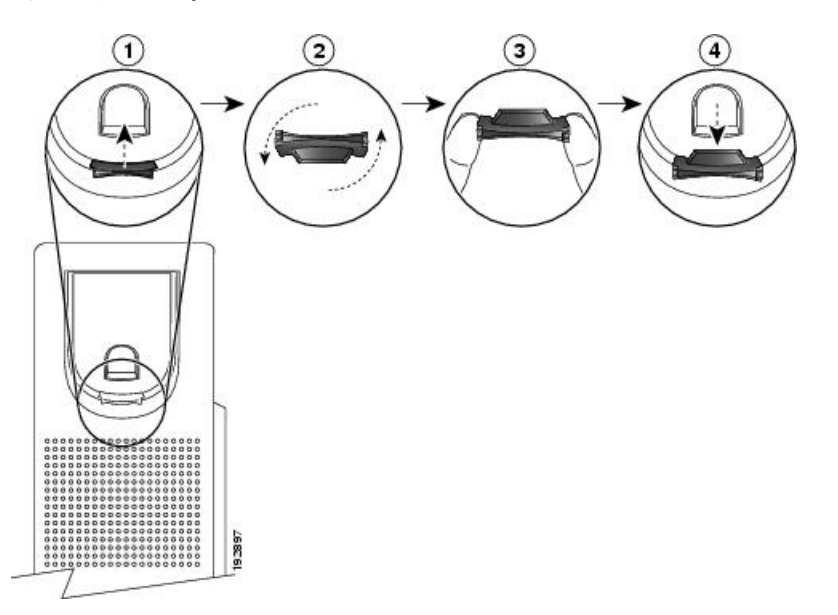

#### **Procedimento**

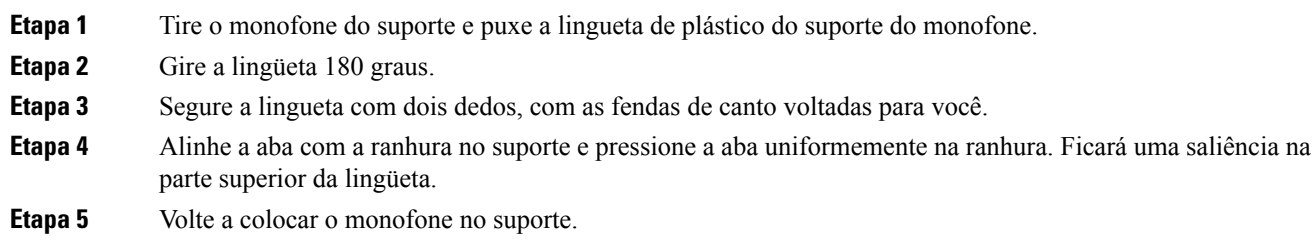

## **Alterar o ângulo de exibição do telefone**

Você pode alterar o ângulo do telefone para eliminar o brilho na tela. Se o seu telefone tiver uma câmera de vídeo, você poderá alterar o ângulo para melhorar a visualização da câmera.

#### **Procedimento**

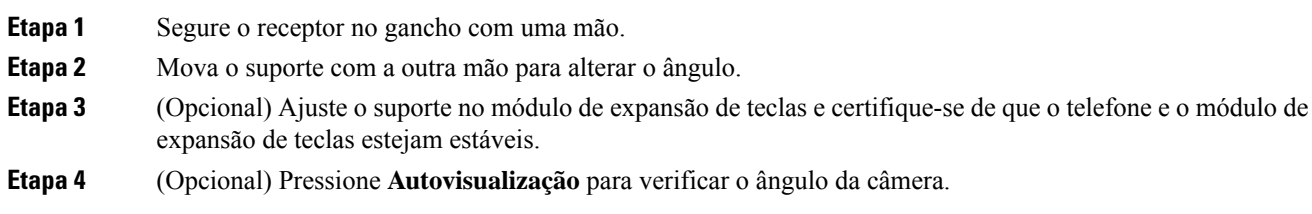

### **Conectar-se à rede**

Você precisa conectar o telefone à rede.

- Conexão com fio à rede O telefone é conectado à rede com um cabo Ethernet.
- Conexão sem fio Os Telefones IP Cisco 8861 e 8865 podem se conectar a um Ponto de acesso sem fio usando Wi-Fi.

Depois de conectar o telefone à rede, o telefone pode ser configurado para:

- Rede privada virtual (VPN) o telefone se conecta a uma rede protegida.
- Mobile and Remote Access através do Expressway se o administrador configurar Mobile and Remote Access através do Expressway e você conectar o telefone à rede, ele se conecta ao servidor Expressway.

### **Compartilhar uma conexão de rede com o telefone e o computador**

O telefone e o computador devem se conectar à sua rede para funcionar. Se você tiver apenas uma porta Ethernet, seus dispositivos poderão compartilhar a conexão de rede.

#### **Antes de Iniciar**

Seu administrador tem que ativar a porta do PC no Cisco Unified Communications Manager para que você possa usá-la.

#### **Procedimento**

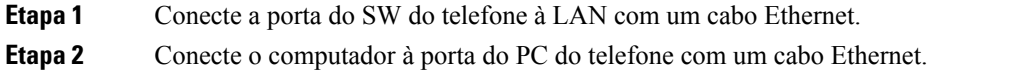

### **Configurar o cliente Wi-Fi**

Os Telefones IP Cisco 8861 e 8865 podem acessar uma rede Wi-Fi. É necessário um adaptador de energia para alimentar o telefone. O Telefone IP Cisco 8865NR não pode ser usado com uma rede Wi-Fi.

O Telefone IP Cisco de conferência 8832 pode acessar uma rede Wi-Fi. É necessário um adaptador de energia para alimentar o telefone. O Telefone IP Cisco de conferência 8832NR não pode ser usado com uma rede Wi-Fi.

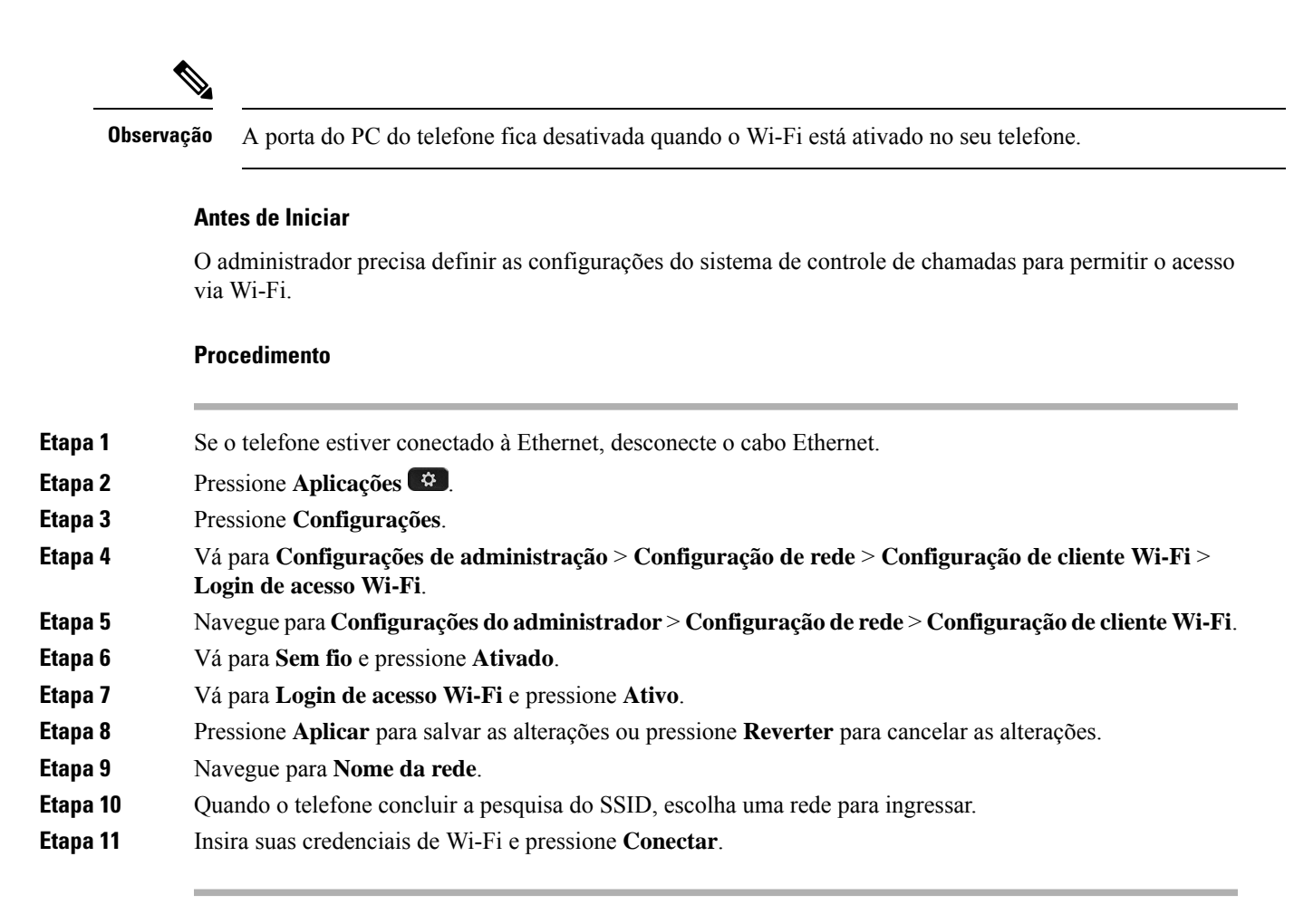

### **Conectar-se a uma rede Wi-Fi pré-configurada**

Você pode se conectar a uma rede Wi-Fi com seu Cisco IP Phone 8861 e 8865. Mas o Cisco IP Phone 8865NR não suporta Wi-Fi.

Dependendo de como seu telefone está configurado, poderá ser preciso entrar quando você ingressar em uma rede Wi-Fi ou quando seu telefone for ligado.

Não é possível desconsiderar a janela de entrada no Wi-Fi sem inserir o nome do usuário e a senha corretos.

#### **Procedimento**

**Etapa 1** Insira suas credenciais de Wi-Fi quando for solicitado.

**Etapa 2** Selecione **I. sess**.

### **Conectar-se a uma VPN**

Conecte-se à sua VPN de uma das duas maneiras seguintes:

• Inserindo credenciais (nome de usuário e senha, ou apenas uma senha)

• Com um certificado

Se você tiver um certificado instalado no telefone, não precisa fazer nada. O telefone se conecta automaticamente à VPN.

#### **Procedimento**

**Etapa 1** Quando solicitado, insira as suas credenciais da VPN. **Etapa 2** Selecione **I. sess**.

### **Configurar um telefone para uso com uma VPN**

#### **Antes de Iniciar**

Para concluir este procedimento, você deve ter um endereço de servidor TFTP válido. Se não tiver essas informações, entre em contato com o administrador.

Não é possível usar o cliente Wi-Fi com o Telefone IP Cisco 8865NR.

#### **Procedimento**

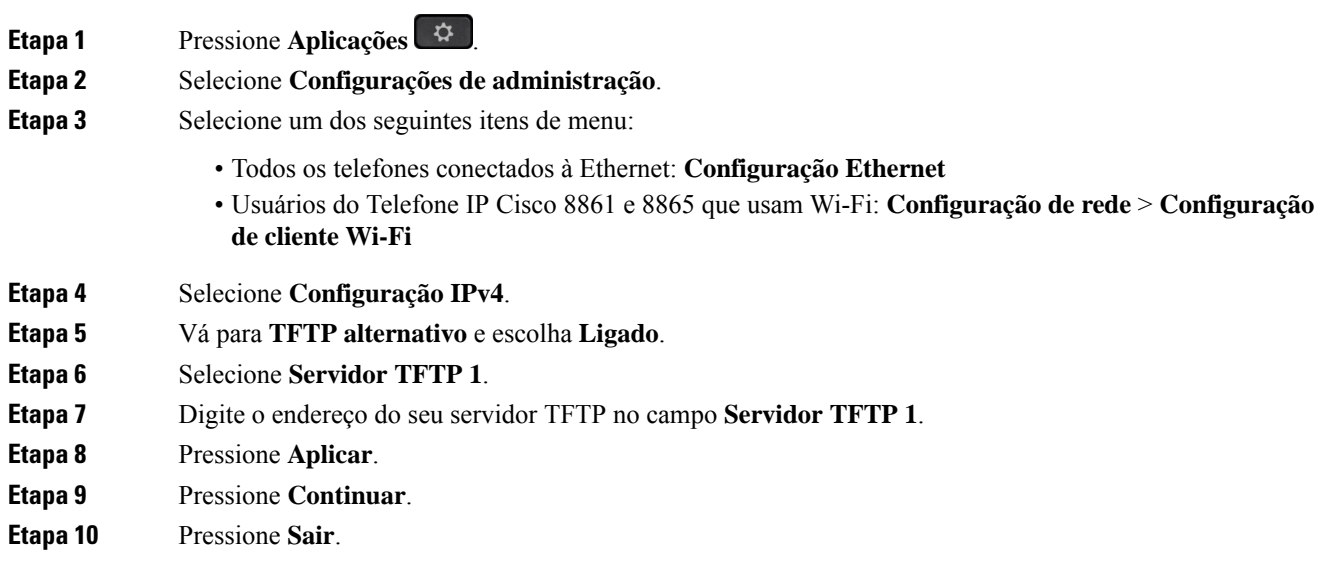

### **Conectar com a integração de código de ativação**

Se sua rede tiver sido configurada para suportar esse recurso, você pode usar a integração de código de ativação para se conectar à rede de telefone da sua empresa.

#### **Inserir um código de ativação**

Os códigos de ativação são usados para configurar seu novo telefone. Eles podem ser usados apenas uma vez e expiram após 1 semana. Contate o administrador se você não souber seu código ou precisar de um novo.

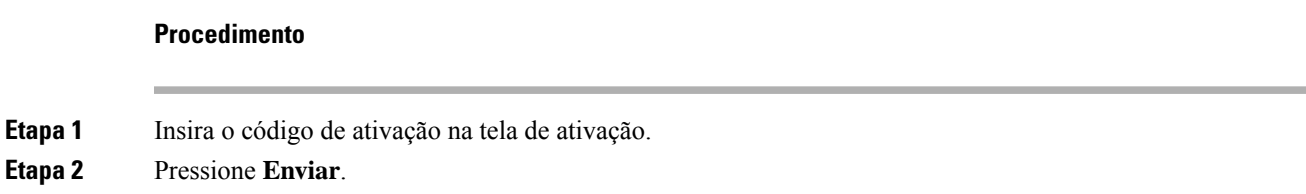

#### **Ativar o telefone com um código QR**

Se o telefone tiver uma câmera, você pode digitalizar um código QR para ativar o telefone. Se você pressionar sem querer **Intr. manualmente**, pressione **Voltar para retornar** à tela do código QR.

#### **Antes de Iniciar**

Você precisa do código QR do seu telefone. Se estiver atribuído a um telefone, o código está disponível no Portal de autoatendimento. Mas o administrador pode ter bloqueado sua visualização dessas informações.

Os códigos são válidos por até 1 semana por padrão e têm uma data de expiração junto à parte inferior do gráfico. Se o código tiver expirado ou se for necessário um código, contate o administrador.

#### **Procedimento**

**Etapa 1** Torne legível o código QR com um destes métodos: • Imprima o e-mail com o código QR e segure o papel na frente da câmera do telefone. • Exiba o código QR em seu dispositivo móvel e segure o dispositivo na frente da câmera do telefone. **Etapa 2** Gire o anel ao redor da câmera no sentido horário para abrir o obturador. **Etapa 3** Digitalize o código QR. Quando o código estiver digitalizado, seu telefone será registrado com o servidor e você estará pronto para fazer a primeira chamada.

#### **Conectar-se ao Expressway**

Você pode usar o Acesso móvel e remoto através do Expressway para se conectar à sua rede corporativa quando estiver trabalhando fora do escritório. Como o telefone não tem um endereço de TFTP configurado, ele exibe uma tela de boas-vindas para começar o processo de entrada.

Você pode usar o Acesso móvel e remoto através do Expressway para se conectar à sua rede corporativa quando estiver trabalhando fora do escritório.

#### **Antes de Iniciar**

Se estiver usando o telefone no escritório ou com uma VPN, redefina o modo de serviço antes de se conectar ao Expressway.

Se você precisar se conectar ao Acesso móvel e remoto através do Expressway local, reinicie o telefone e pressione **Selecionar** quando solicitado.

#### **Procedimento**

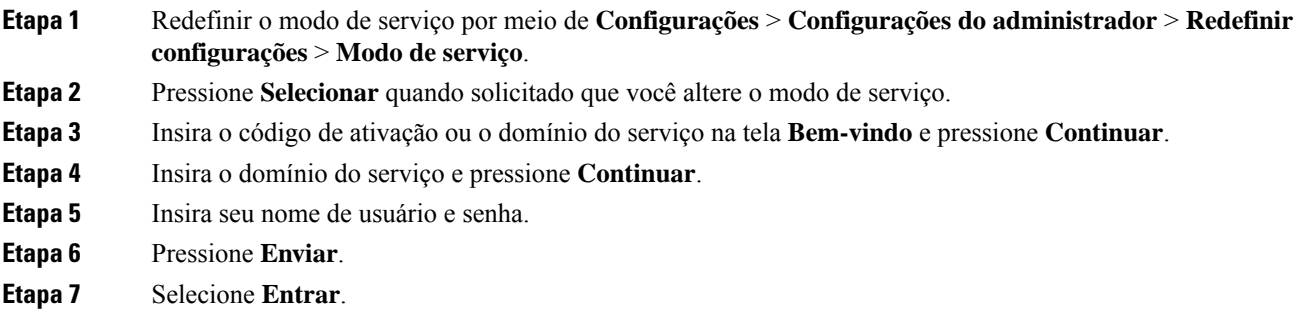

#### **Ativar o telefone automaticamente com um código QR**

Se o telefone tiver uma câmera, você pode digitalizar um código QR para ativar o telefone. Se você pressionar sem querer **Intr. manualmente**, pressione **Voltar para retornar à tela do código QR.** 

#### **Antes de Iniciar**

É necessário o código QR de sua mensagem de boas-vindas.

Se o código de sua mensagem de boas-vindas expirar, gere um código de ativação para o seu dispositivo com o Portal de autoatendimento ou solicite um código de ativação de seu administrador.

#### **Procedimento**

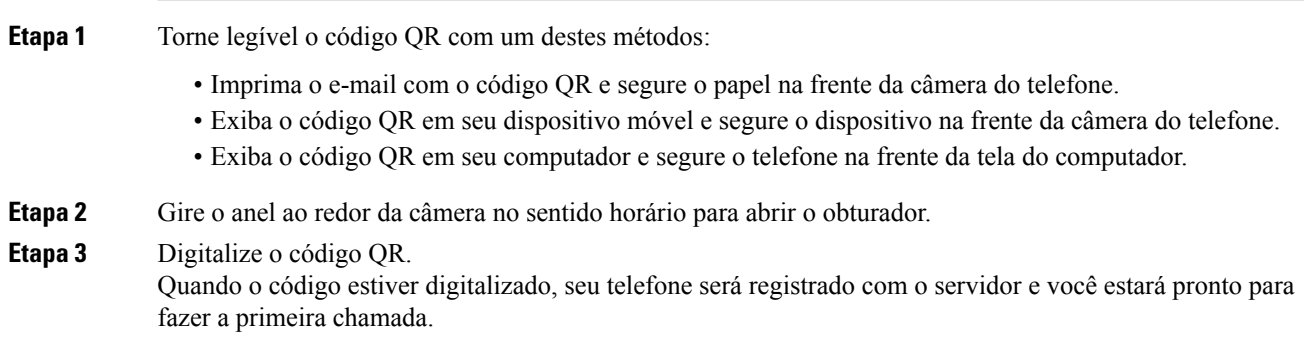

### **Alterar o modo de serviço**

Quando o telefone se conecta ao servidor existente, ouve-se um sinal sonoro que dura 5 segundos. Também é exibida uma janela de mensagem de alerta indicando que é possível alterar o modo de serviço para o Huron.

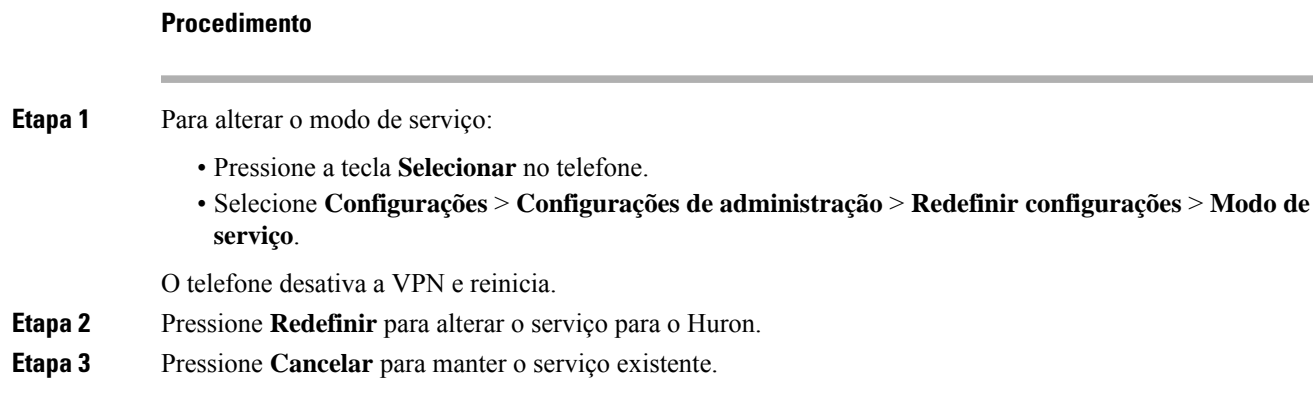

## **Prender o telefone com uma trava de cabo**

Você pode proteger o Telefone IP Cisco série 8800 com uma trava de cabo para laptop de até 20 mm de espessura.

#### **Procedimento**

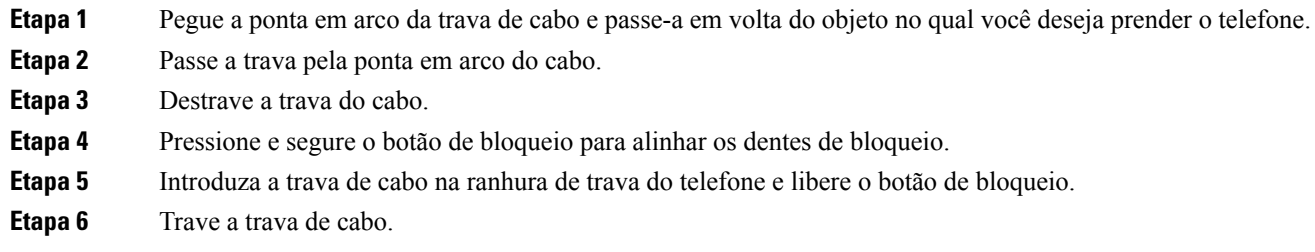

## **Substitua o telefone existente por um novo telefone**

Você pode alterar o modelo do telefone. A alteração pode ser necessária por vários motivos, por exemplo:

- Você atualizou o Cisco Unified Communications Manager (Unified CM) para uma versão do software que não é compatível com o modelo do telefone.
- Você deseja um modelo de telefone diferente do seu modelo atual.
- O telefone exige reparo ou substituição.

**Limitação**: se o telefone antigo tiver mais linhas ou botões de linha do que o novo telefone, o novo telefone não terá linhas ou botões de linha extras configurados.

O telefone é reinicializado quando a configuração é concluída.

#### **Antes de Iniciar**

O administrador precisa configurar o Cisco Unified Communications Manager para ativar a migração do telefone.

Você precisa de um novo telefone que não tenha sido conectado à rede ou configurado anteriormente.

#### **Procedimento**

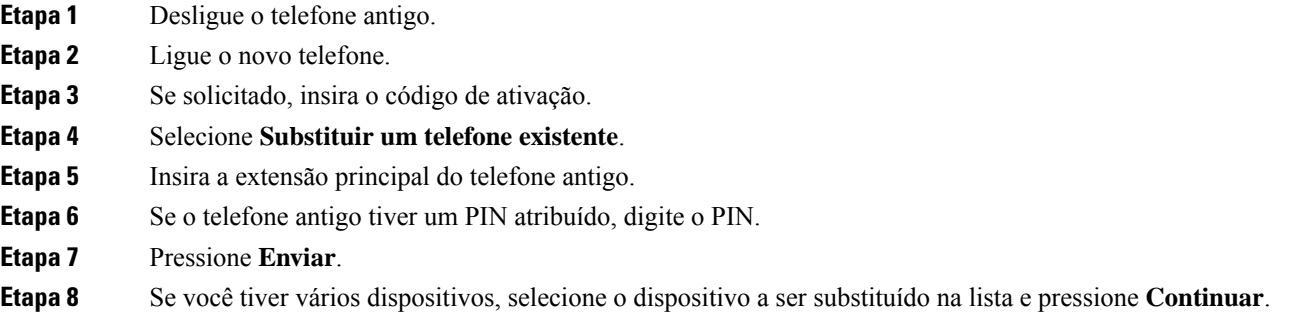

# **Proteger a câmera do telefone com vídeo**

A câmera do telefone com vídeo é frágil e pode quebrar durante o transporte do telefone.

#### **Antes de Iniciar**

Você precisa de uma destas opções:

- Caixa de telefone original e material de embalagem
- Material de embalagem, como espuma ou plástico bolha

#### **Procedimento**

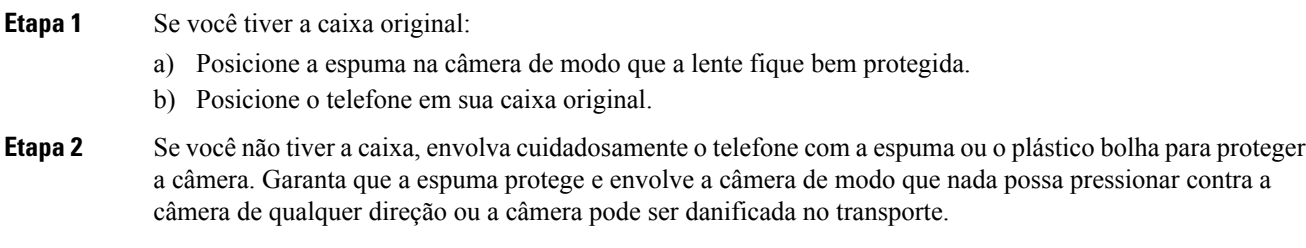

# **Ativar e entrar no telefone**

Pode ser necessário ativar ou entrar em seu telefone. A ativação do telefone acontece uma vez e o conecta ao sistema de controle de chamadas. Seu administrador pode lhe fornecer as credenciais de entrada e ativação.

## **Iniciar sessão no telefone**

#### **Antes de Iniciar**

Obtenha seu ID de usuário e seu PIN ou sua senha com o administrador.

#### **Procedimento**

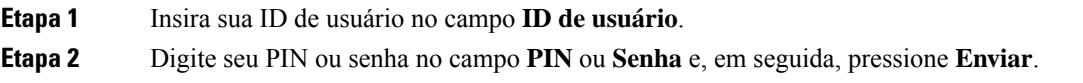

## **Iniciar sessão em seu ramal a partir de outro telefone**

Você pode usar o Cisco Extension Mobility para entrar em outro telefone de sua rede e fazer com que ele atue como o seu telefone. Após a entrada, o telefone adota seu perfil de usuário, incluindo linhas telefônicas, recursos,serviços estabelecidos e configurações baseadas na Web. O administrador prepara você para o serviço Cisco Extension Mobility.

#### **Antes de Iniciar**

Obtenha sua ID de usuário e PIN com o administrador.

#### **Procedimento**

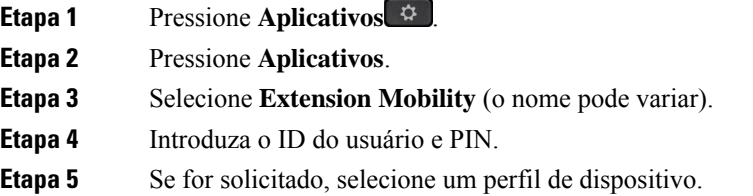

### **Sair de seu ramal a partir de outro telefone**

#### **Procedimento**

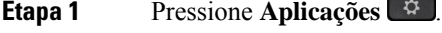

- **Etapa 2** Pressione **Aplicativos**.
- **Etapa 3** Selecione **Extension Mobility**.
- **Etapa 4** Pressione **Sim** para sair.

### **Faça login no Extension Mobility com o Fone de ouvido Cisco**

Você pode usar o Cisco Extension Mobility para entrar em outro telefone de sua rede e fazer com que ele atue como o seu telefone. Após a entrada, o telefone adota seu perfil de usuário, incluindo linhas telefônicas, recursos,serviços estabelecidos e configurações baseadas na Web. O administrador prepara você para o serviço Cisco Extension Mobility.

A entrada do fone de ouvido é suportada para Mobile and Remote Access (MRA).

Quando o telefone estiver conectado com o Mobile and Remote Access, você não verá a tela de início de sessão.

Você conecta seu Fone de ouvido Cisco série 500 ou Fone de ouvido Cisco 730 ao telefone de outra pessoa. Osfones de ouvido precisam usar o cabo USB ou Y para acessar esse recurso ou ser emparelhados e conectados ao telefone com o Fone de ouvido Cisco Série 560 com base padrão ou o Fone de ouvido Cisco série 560 com multibase. O Fone de ouvido Cisco 730 precisa se conectar ao telefone com o cabo USB ou ser emparelhado e conectado ao telefone com o Adaptador USB HD para fone de ouvido Cisco.

Se o fone de ouvido não estiver mapeado para seu ID de usuário, na primeira vez que você executar este procedimento, o telefone poderá solicitar que você mapeie o fone de ouvido para seu ID e o Cisco Unified Communications Manager mapeie o fone de ouvido para seu registro de usuário. A solicitação depende das definições da configuração do telefone. Quando o fone de ouvido for mapeado para você, o telefone obterá seu ID de usuário, com base no número de série do fone de ouvido, e exibirá o ID na tela de registro do Extension Mobility.

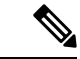

#### **Observação**

Se o fone de ouvido estiver sendo atualizado ou você estiver em uma chamada, a associação não poderá ser feita. Aguarde até que a atualização tenha sido concluída ou a chamada seja concluída antes de executar este procedimento.

Quando desconectar o fone de ouvido ou o adaptador USB, você será desconectado do Extension Mobility após um atraso, a menos que confirme o encerramento.

Se você mover o fone de ouvido sem fio para muito longe do telefone, o telefone o desconectará do Extension Mobility após um tempo de inatividade predeterminado.

Você também é desconectado automaticamente do Extension Mobility após um tempo de inatividade predeterminado.

#### **Antes de Iniciar**

Uma atualização do firmware do fone de ouvido não pode estar em andamento.

O telefone deve estar ocioso.

#### **Procedimento**

- **Etapa 1** Conecte o fone de ouvido ao telefone.
- **Etapa 2** Se solicitado, insira seu ID de usuário e PIN para mapear o fone de ouvido para as informações do usuário. Se o fone de ouvido já estiver associado a outro usuário, escolha **Sim** para desconectar o usuário.
- **Etapa 3** Na tela do Extension Mobility, digite seu ID de usuário e PIN e pressione **Enviar**.

**Etapa 4** Se for solicitado, selecione um perfil de dispositivo. **Etapa 5** Quando terminar, desconecte o fone de ouvido. **Etapa 6** Pressione **Sair**.

#### **Tópicos relacionados**

Associe o fone de ouvido com as [informações](P881_BK_C3A802A0_00_cisco-ip-phone-8800-user_guide_chapter6.pdf#nameddest=unique_9) do usuário

# **Portal de autoatendimento**

É possível personalizar algumas configurações do telefone com o site do portal de autoatendimento, que pode ser acessado pelo computador. O Portal de autoatendimento faz parte do Cisco Unified Communications Manager da sua organização.

O administrador fornece a você o URL para acessar oPortal de autoatendimento, bem como sua ID de usuário e senha.

No portal de autoatendimento, pode-se controlar recursos, configurações de linha e serviços telefônicos para o telefone.

- Os recursos do telefone incluem discagem rápida, não perturbar e lista de endereços pessoais.
- As configurações da linha afetam uma linha telefônica específica (número de diretório) no seu telefone. As configurações da linha podem incluir desvio de chamadas, indicadores de mensagens visuais e de áudio, padrões de toque e outras configurações específicas da linha.
- Os serviços de telefone podem incluir recursos especiais do telefone, dados da rede e informações com base na Web (como cotações da bolsa e listas de filmes). Use o Portal de autoatendimento para fazer a assinatura de um serviço de telefonia, para poder acessar o serviço no telefone.

Se você usar um Módulo de expansão de teclas do Telefone IP Cisco 8800, então pode configurá-lo para discagem rápida e outros serviços telefônicos.

A tabela a seguir descreve alguns recursos específicos que você configura através do Portal de autoatendimento. Para obter mais informações, consulte a documentação do portal de autoatendimento para o seu sistema de controle de chamadas.

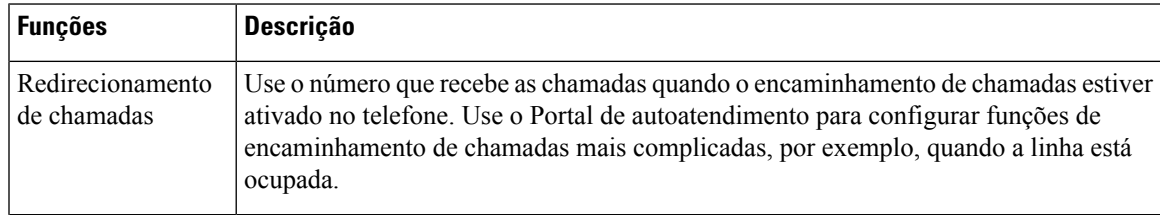

#### **Tabela 15: Recursos disponíveis no Portal de autoatendimento**

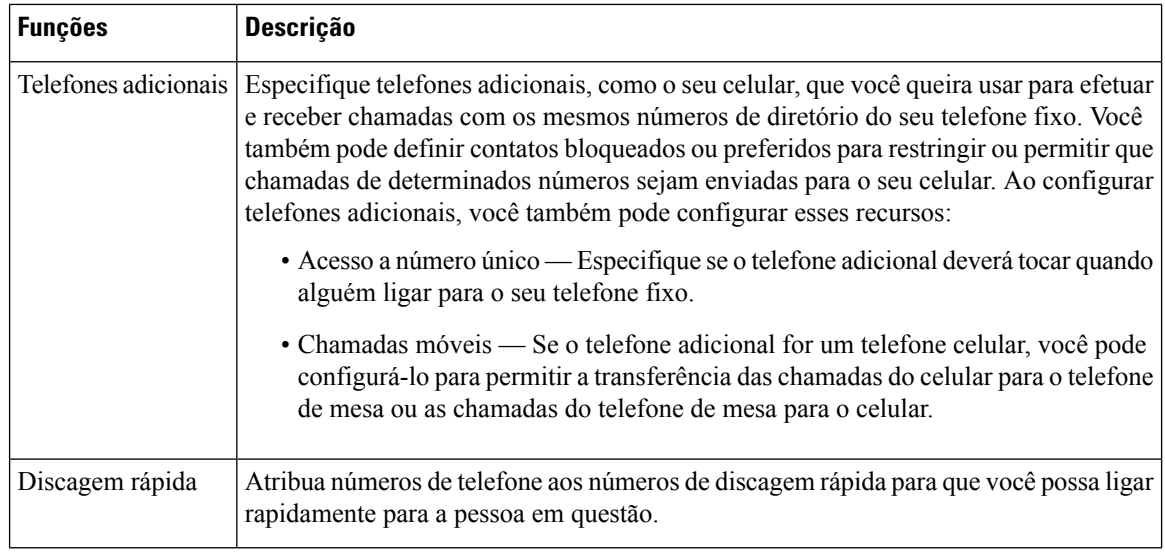

#### **Tópicos relacionados**

Chamadas [telefônicas](P881_BK_C3A802A0_00_cisco-ip-phone-8800-user_guide_chapter2.pdf#nameddest=unique_121) com o Mobile Connect [Discagem](P881_BK_C3A802A0_00_cisco-ip-phone-8800-user_guide_chapter2.pdf#nameddest=unique_122) rápida [Encaminhar](P881_BK_C3A802A0_00_cisco-ip-phone-8800-user_guide_chapter2.pdf#nameddest=unique_123) chamadas

# **Números de discagem rápida**

Ao discar um número no telefone, você insere vários dígitos. Quando você configura um número de discagem rápida, ele deve conter todos os dígitos necessários para efetuar a chamada. Por exemplo, se você precisa discar 9 para obter uma linha externa, insira o número 9 e depois o número que pretende discar.

Também é possível adicionar ao número outros dígitos discados. Um código de acesso à reunião, um ramal, uma senha de correio de voz, um código de autorização e um código de faturamento são exemplos de dígitos adicionais.

A sequência de discagem pode conter os seguintes caracteres:

- 0 a 9
- Cerquilha (#)
- Asterisco (\*)
- Vírgula (,) Este é o caractere de pausa. Ele dá um atraso de 2 segundos na discagem. Pode haver várias vírgulas em uma linha. Por exemplo, duas vírgulas (,,) representam uma pausa de 4 segundos.

As regras para as sequências de discagem são:

- Use a vírgula para separar as partes da sequência de discagem.
- Um código de autorização deve sempre preceder um código de faturamento na sequência de discagem rápida.
- É necessário colocar uma única vírgula entre o código de autorização e o código de faturamento na sequência.

Ш

• Uma etiqueta de discagem rápida é necessária para discagens rápidas com códigos de autorização e dígitos adicionais.

Antes de configurar a discagem rápida, tente discar os dígitos manualmente pelo menos uma vez para certificar-se de que a sequência de dígitos está correta.

O telefone não salva o código de autorização, o código de faturamento nem os dígitos adicionais da discagem rápida no histórico de chamadas. Se pressionar **Rediscar** após conectar-se com um destino por meio da discagem rápida, o telefone solicitará que você insira manualmente qualquer código de autorização, código de faturamento ou dígitos adicionais necessários.

#### **Exemplo**

Para configurar um número de discagem rápida para ligar para alguém em um ramal específico, e se for necessário um código de autorização e de faturamento, considere os seguintes requisitos:

- Você precisa discar **9** para uma linha externa.
- Você quer ligar para **5556543**.
- Você precisa inserir o código de autorização **1234**.
- Você precisa inserir o código de faturamento **9876**.
- Você deve esperar por 4 segundos.
- Após a conexão da chamada, você precisa discar o ramal **56789#**.

Neste cenário, o número de discagem rápida é **95556543,1234,9876,,56789#**.

#### **Tópicos relacionados**

Chamadas que requerem um código de [faturamento](P881_BK_C3A802A0_00_cisco-ip-phone-8800-user_guide_chapter2.pdf#nameddest=unique_125) ou de autorização Caracteres do teclado numérico do telefone, na página 25

# **Botões e equipamento**

O Telefone IP Cisco série 8800 tem dois tipos de hardware distintos:

- Os Telefones IP Cisco 8811, 8841, 8851, 8851NR e 8861 não têm uma câmera.
- Os Telefones IP Cisco 8845, 8865 e 8865NR têm uma câmera integrada.

A figura a seguir mostra o Telefone IP Cisco 8845.

**Figura 3: Hardware <sup>e</sup> teclas do Telefone IP Cisco 8845**

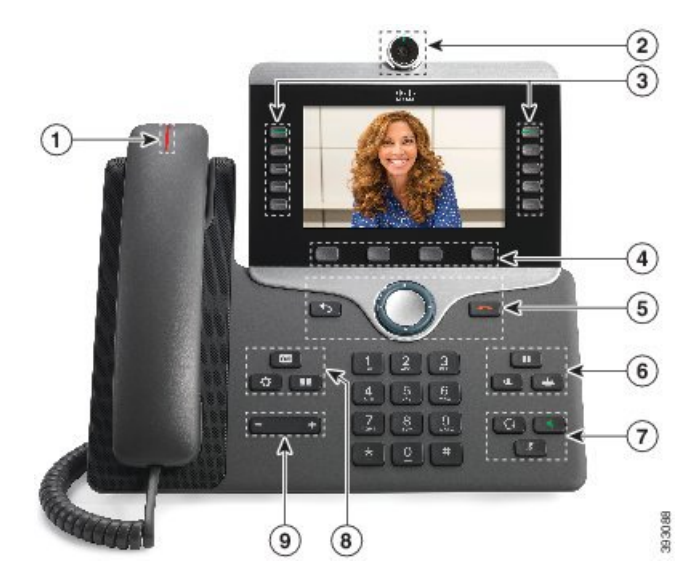

A tabela a seguir descreve os botões do Telefone IP Cisco série 8800.

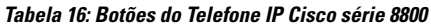

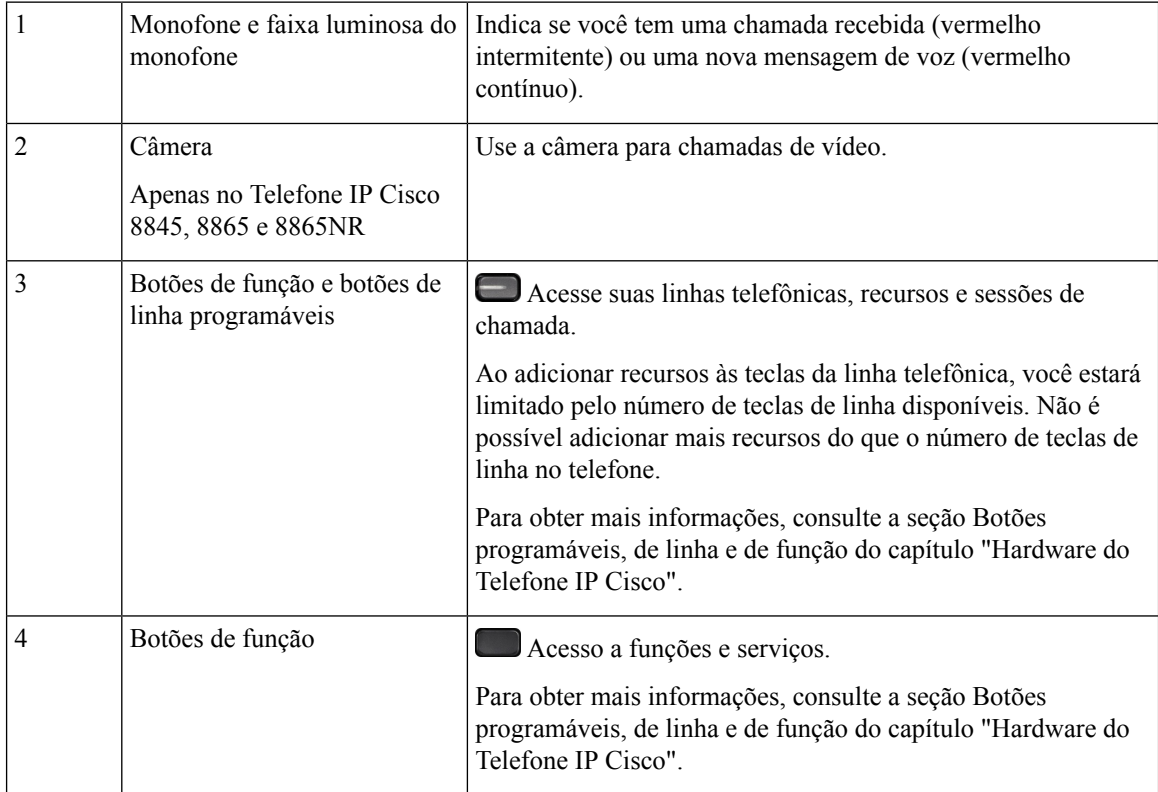

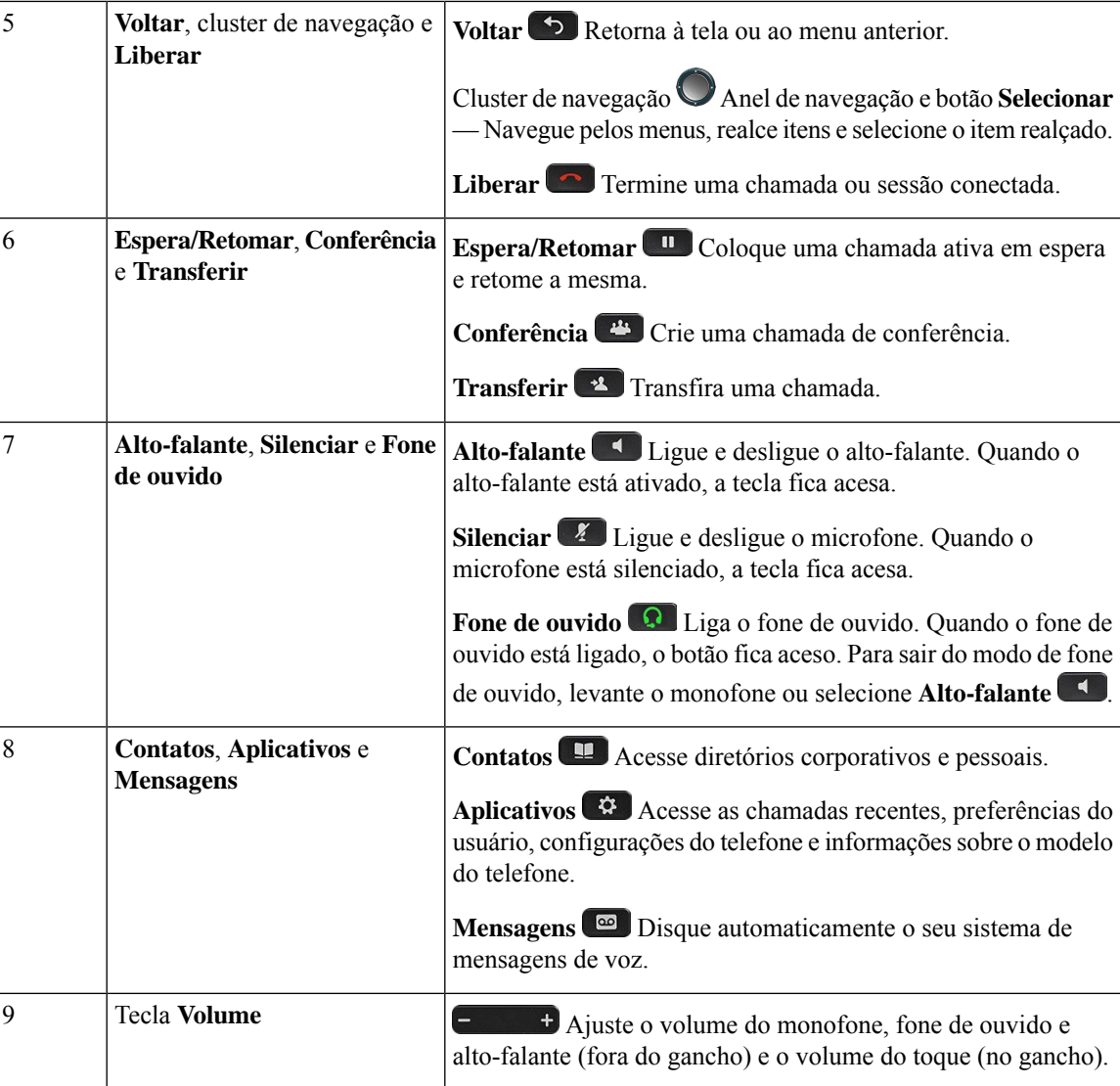

# **Caracteres do teclado numérico do telefone**

O teclado numérico do telefone permite que você insira letras, números e caracteres especiais. Pressione as teclas **2** a **9** para obter as letras e os números. Use as teclas **Um (1)**, **Zero (0)**, **Asterisco (\*)** e **Cerquilha (#)** para caracteres especiais. A tabela a seguir lista os caracteres especiais de cada tecla para a localidade do inglês. Outras localidades terão seus próprios caracteres.

**Tabela 17: Caracteres especiais no teclado numérico**

| Tecla do teclado numérico | <b>Caracteres especiais</b>    |  |
|---------------------------|--------------------------------|--|
| Um(1)                     | /. $\omega$ : ; = ? -_ & %     |  |
| Zero $(0)$                | $ ($ espaço $)  \wedge$ '' $ $ |  |
| Asterisco (*)             | $ + * \sim ' < >$              |  |

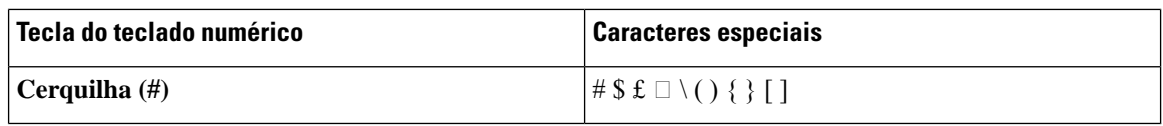

### **Navegação**

Use o anel externo do cluster de navegação para rolar pelos menus e para mover entre campos. Use o botão interno **Selecionar** do cluster de navegação para selecionar itens de menu.

#### **Figura 4: Cluster de navegação**

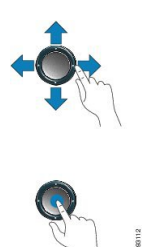

Se um item de menu tiver um número de índice, você poderá inserir o número de índice usando o teclado numérico para selecionar o item.

## **Botões programáveis, de linha e de função**

Você pode interagir com os recursos do seu telefone de várias maneiras:

- Asteclas programáveis, localizadas abaixo da tela, fornecem a você acesso à função exibida na tela acima da tecla programável. As teclas de função mudam de acordo com o que você está fazendo no momento. A tecla programável **Mais...** mostra que mais funções estão disponíveis.
- As teclas de linha e de função, localizadas de cada lado da tela, dão acesso a recursos do telefone e linhas telefônicas.
	- Botões de função Utilizados para recursos como **Discagem rápida** ou **Captura de chamadas** e para visualizar seu status em outra linha.
	- Botões de linha—Usadas para atender uma chamada ou retomar uma chamada em espera. Quando não são usados para uma chamada ativa, são usados para iniciar funções do telefone, como a exibição de chamadas perdidas.

Os botões de função e linha se iluminam para indicar o status.

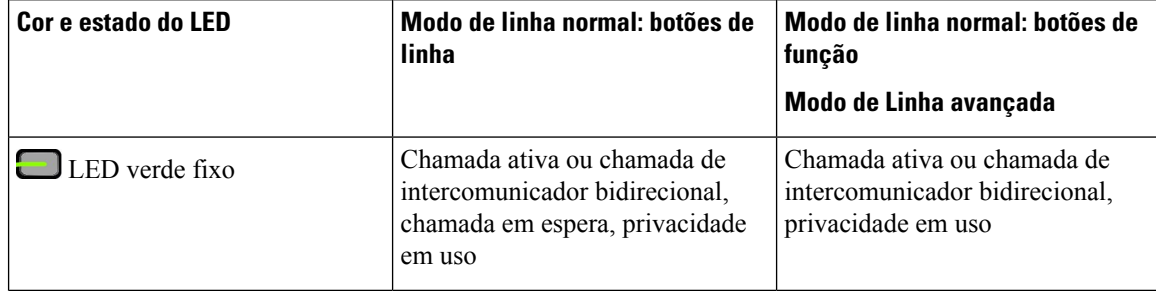

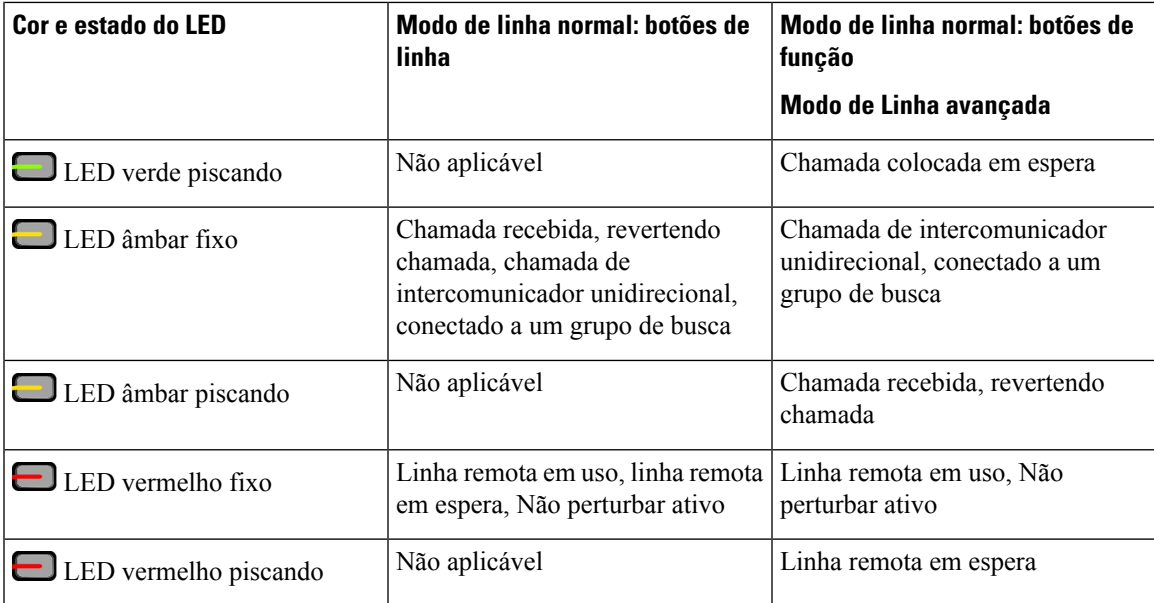

O administrador pode configurar algumas funções como teclas de função ou de recurso. Também é possível acessar algumas funções com teclas programáveis ou com a tecla física associada.

#### **Tópicos relacionados**

Modos de linha telefônica, na página 44

## **Funções da tela do telefone**

A tela do telefone mostra informações sobre o telefone, como número de diretório, status da linha e chamada ativa, teclas programáveis, discagens rápidas, chamadas efetuadas e listas de menu do telefone. A tela é composta de três partes: a linha de cabeçalho, a parte do meio e a linha de rodapé.

#### **Figura 5: Tela do Telefone IP Cisco 8800**

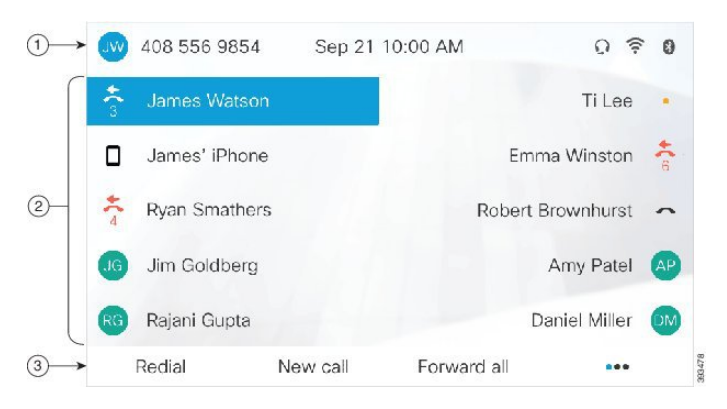

A tabela a seguir descreve os componente de tela do Telefone IP Cisco 8800.

#### **Tabela 18: Informações de tela do Telefone IP Cisco**

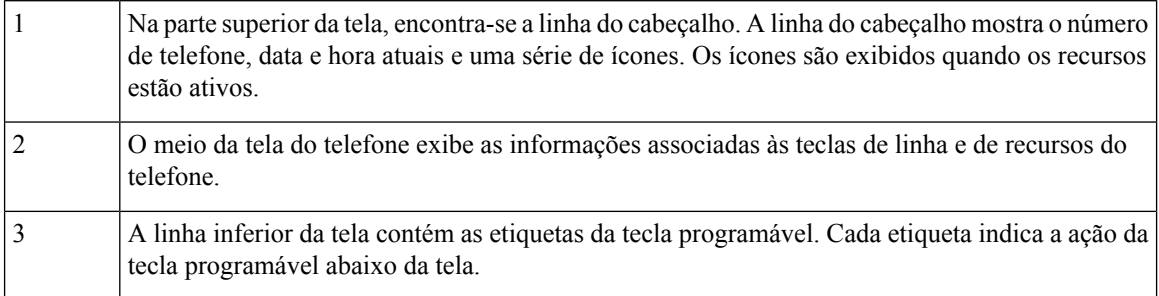

## **Ícones do telefone**

A tela do telefone exibe muitos ícones. Esta seção fornece imagens dos ícones comuns

Os ícones são coloridos ou em escala de cinza, dependendo da tela.

#### **Linhas**

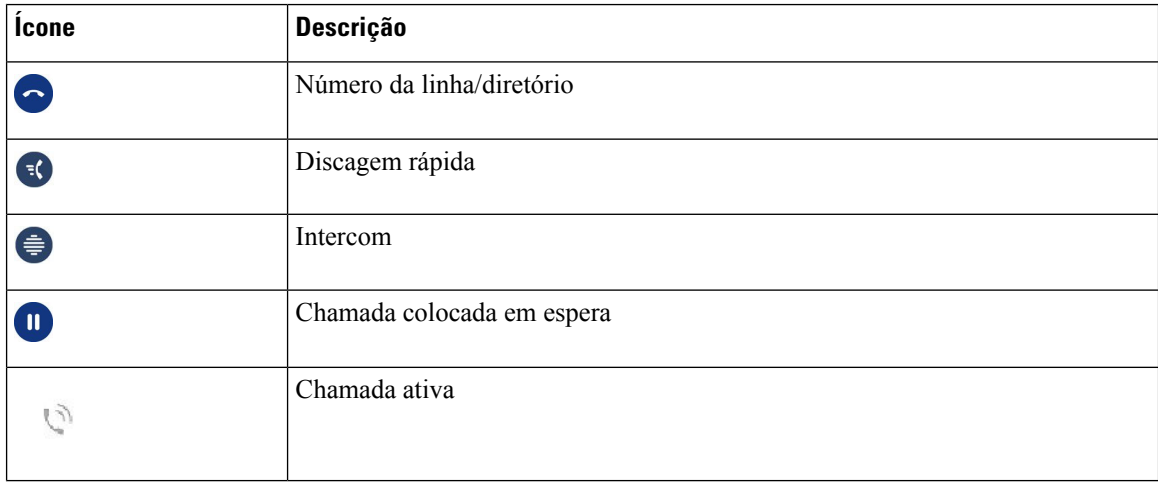

#### **Linhas compartilhadas**

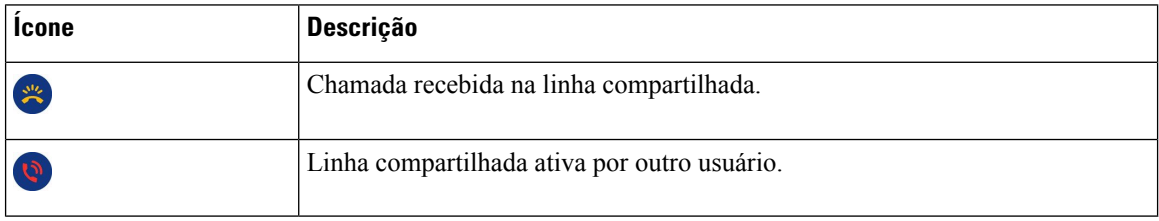

### **Recentes**

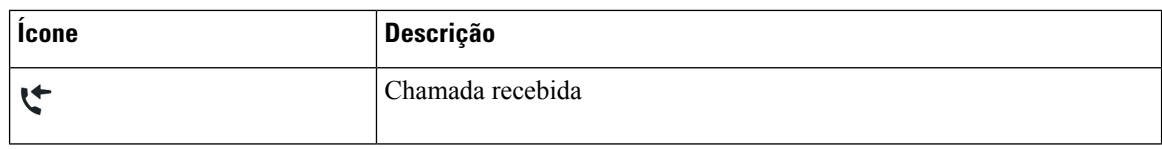

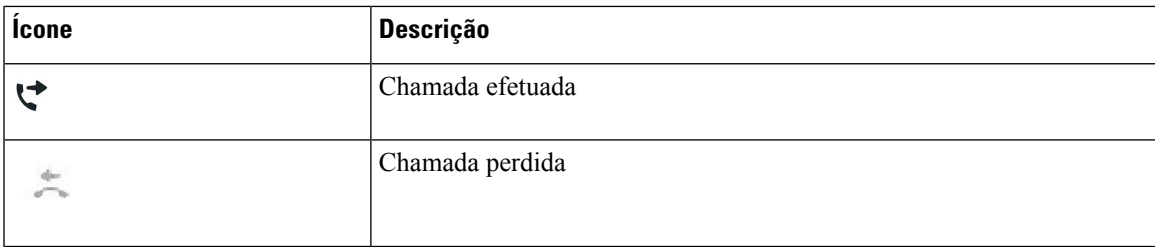

### **Ícones Bluetooth**

Caso seu modelo de telefone seja compatível com Bluetooth, você verá esses ícones.

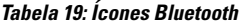

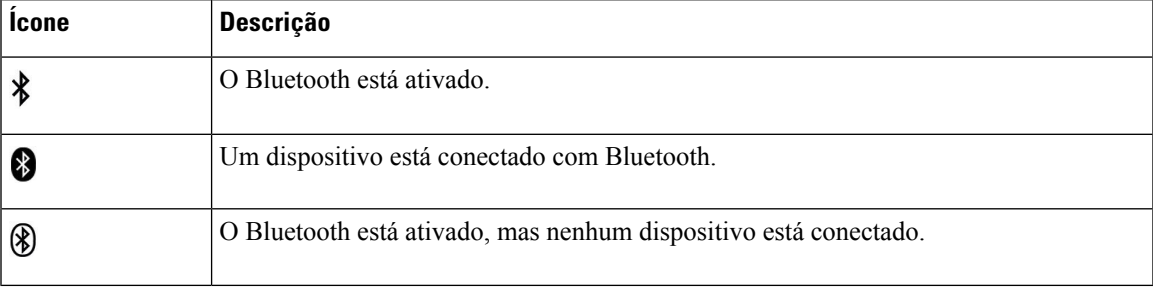

#### **Ícones de rede Wi-Fi**

Se o telefone estiver conectado à rede Wi-Fi, você verá esses ícones.

#### **Tabela 20: Ícones de rede**

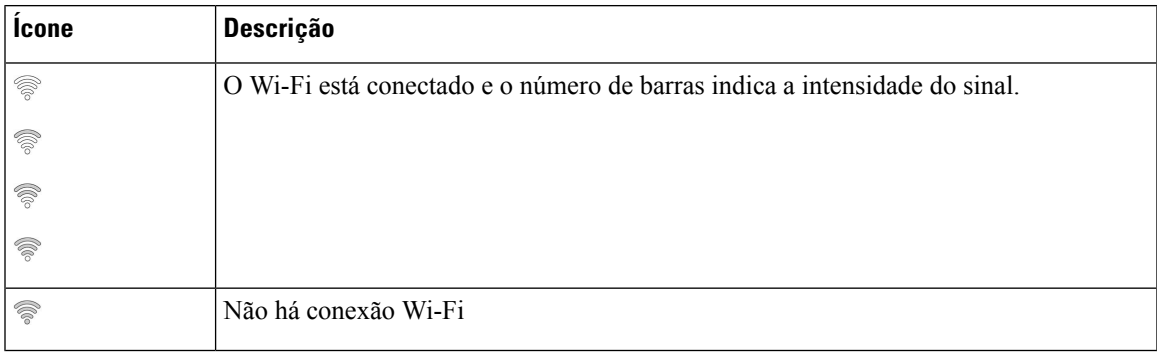

### **Limpar a tela do telefone**

#### **Procedimento**

Se a tela do telefone estiver suja, limpe-a com um pano macio e seco.

Não use nenhum líquido ou pó no telefone porque eles podem contaminar os componentes do telefone e causar defeitos. **Cuidado**

## **Ícones de notificação**

Se você tiver chamadas perdidas, o ícone de chamada perdida e um contador mostrando o número de chamadas perdidas serão exibidos na base do telefone. Se você receber um correio de voz, o ícone de chamada perdida muda para o ícone de correio de voz e para o contador de correio de voz até que você ouça às suas mensagens.

Além disso, se você tiver mais de uma chamada em uma linha, o ícone de chamada em espera ou de telefone fora do gancho muda para mostrar o número de chamadas.

### **Diferenças entre linhas e chamadas telefônicas**

Usamos os termos *linhas* e *chamadas* de formas muito específicas para explicar como se usa o telefone.

- Linhas—Cada linha corresponde a um número de diretório ou número de intercomunicador que outras pessoas podem usar para ligar para você. A quantidade de linhas é igual à quantidade de números de diretórios e ícones de linha telefônica. Dependendo da configuração de seu telefone, você pode ter até 16 linhas.
- Chamadas: cada linha pode oferecer suporte a várias chamadas. Por padrão, o telefone suporta quatro chamadas conectadas por linha, mas o administrador pode ajustar esse número de acordo com as suas necessidades.

Apenas uma chamada pode estar ativa por vez; as outras chamadas serão colocadas automaticamente em espera.

Vejamos um exemplo: se você tiver duas linhas e cada linha comportar quatro chamadas, você poderá ter até oito chamadas conectadas ao mesmo tempo. Apenas uma dessas chamadas fica ativa e as outras sete ficam em espera.

### **Portas USB**

O telefone pode ter uma ou mais portas USB. Cada porta USB suporta no máximo cinco dispositivos USB. Cada dispositivo conectado à porta é incluído na contagem máxima de dispositivos, incluindo quaisquer módulos de expansão de teclas.

Por exemplo, o telefone pode suportar cinco dispositivos USB na porta lateral e cinco dispositivos USB padrão adicionais na porta traseira. Muitos produtos USB de terceiros contêm mais de um dispositivo USB e, dessa forma, contam como mais de um dispositivo.

Se você usar um hub USB e remover o cabo USB do telefone durante uma chamada ativa, o telefone poderá reiniciar.

#### **Tópicos relacionados**

O Telefone IP Cisco série 8800, na página 1

### **Carregamento de dispositivos móveis**

Você pode usar as portas USB no telefone para carregar o dispositivo móvel, se o dispositivo tiver uma conexão USB. As seguintes portas suportam o carregamento por USB:

- Porta lateral: fornece carregamento de dispositivo padrão.
- Porta traseira (apenas Telefone IP Cisco 8861, 8865 e 8865NR) Permite o carregamento padrão do dispositivo e também o carregamento rápido.

Seu telefone continua a carregar o telefone celular enquanto estiver no modo de economia de energia, mas para o carregamento no modo de Economia de energia adicional.

Quando você usa o telefone para carregar o dispositivo móvel, as seguintes condições se aplicam:

- Pode haver um pequeno atraso antes do início do carregamento.
- Em algumas situações, o dispositivo não exibirá o ícone de carregamento. Por exemplo, o ícone pode não ser exibido quando o dispositivo estiver totalmente carregado.
- Quando mais de um Módulo de expansão de teclas do Telefone IP Cisco 8800 estiver conectado ao telefone, a porta USB traseira não poderá realizar o carregamento rápido do dispositivo.

Se você desconectar o tablet e imediatamente conectar um fone de ouvido USB ao telefone, o telefone reconhecerá o fone de ouvido USB com um atraso de 3 segundos.

#### **Tópicos relacionados**

Poupança de energia, na página 43

### **Suporte para Chinês**

Você pode inserir caracteres chineses e exibir chinês no seu telefone selecionando 拼音. Esse recurso é compatível com a discagem rápida, histórico de chamadas e diretórios corporativos e pessoais.

Esse recurso é compatível com o telefone e os módulos de expansão de teclas. Mas, só está disponível em países asiáticos e é apenas compatível com chinês (China). A entrada em chinês é baseada no método de entrada Pinyin, que é comum a PCs e telefones celulares em muitos países asiáticos.

Este recurso requer o instalador de localidade chinês, mas não requer quaisquer configurações adicionais.

### **Pesquisar histórico de chamadas**

A entrada em chinês é baseada no método de entrada Pinyin, que é comum a PCs e telefones celulares em muitos países asiáticos.

#### **Procedimento**

**Etapa 1** Pressione **Aplicações** .

**Etapa 2** Selecione **Recentes**.

Quando o telefone estiver no estado ocioso, você também pode visualizar a lista de chamadas recentes pressionando o cluster de navegação para cima.

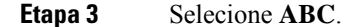

**Etapa 4** Selecione 拼音. **Etapa 5** Use o teclado numérico e o cluster de navegação para selecionar a entrada.

### **Adicionar um botão de discagem rápida ao seu telefone**

Os usuários do chinês podem configurar um botão de discagem rápida em seus telefones, se você não puder acessar o Portal de autoatendimento. A entrada em chinês é baseada no método de entrada Pinyin, que é comum a PCs e telefones celulares em muitos países asiáticos.

#### **Procedimento**

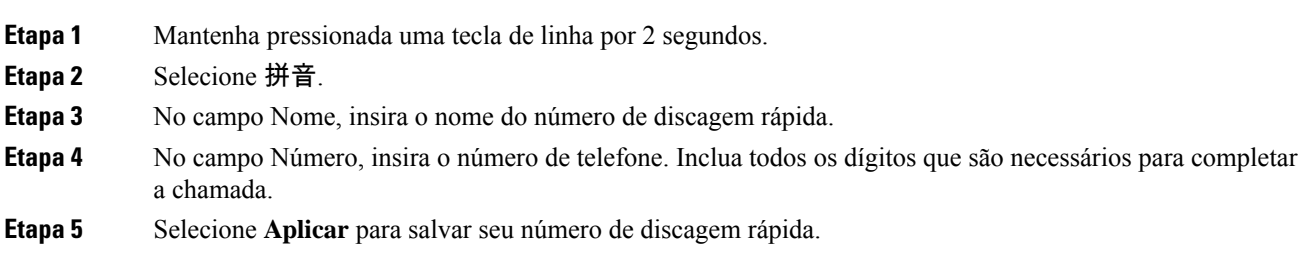

### **Adicionar um novo contato ao seu diretório corporativo ou pessoal**

Os usuários do chinês podem armazenar as informações de contato de amigos, familiares ou colegas de trabalho. A entrada em chinês é baseada no método de entrada Pinyin, que é comum a PCs e telefones celulares em muitos países asiáticos.

#### **Procedimento**

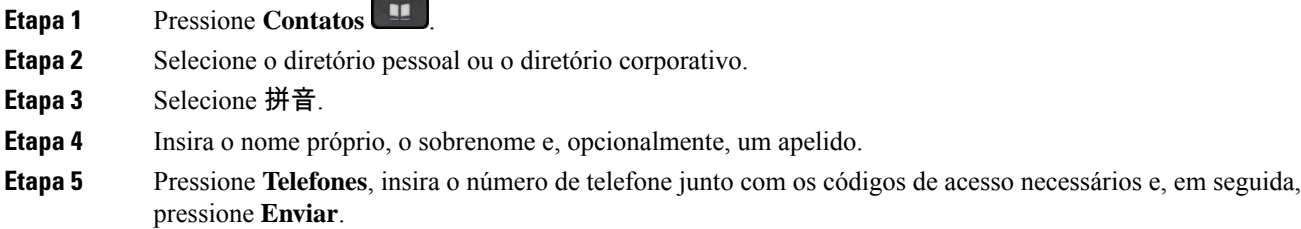

## **Bluetooth e seu telefone**

Se o seu telefone oferecer suporte a Bluetooth, use um fone de ouvido Bluetooth e conecte seu telefone celular ou tablet ao telefone.

As conexões via Bluetooth funcionam melhor quando se está de 3 a 6 pés (1 a 2 metros) do telefone, mas pode ser possível se afastar até 66 pés (20 metros). A conexão via Bluetooth pode enfraquecer se houver uma barreira (parede, porta, janela), um grande objeto metálico ou outros dispositivos eletrônicos entre o telefone e o dispositivo conectado.

Para conectar um dispositivo móvel ou fone de ouvido a seu telefone usando o Bluetooth, comece emparelhando o dispositivo ao telefone. Você pode emparelhar até 50 dispositivos móveis e fones de ouvido Bluetooth com o telefone.

Depois que o fone de ouvido ou o dispositivo móvel estiver emparelhado, o telefone se conecta ao fone de ouvido ou ao dispositivo móvel quando um ou outro for ligado.

Quando você usa um fone de ouvido Bluetooth e dispositivos móveis com o telefone, esteja ciente do seguinte:

- O último fone de ouvido Bluetooth ou dispositivo móvel conectado ao telefone é o dispositivo padrão utilizado pelo telefone.
- É possível conectar um dispositivo móvel (telefone ou tablet) e um fone de ouvido Bluetooth ao mesmo tempo.
- O telefone só pode se conectar a um dispositivo móvel emparelhado por vez.Se o telefone celular estiver conectado e você ligar o tablet, este se conectará ao telefone e o celular será desconectado.
- Quando o fone de ouvido Bluetooth e o celular estão conectados ao telefone, não é possível usar o fone de ouvido Bluetooth para atender as chamadas do telefone de mesa do dispositivo móvel.

#### **Tópicos relacionados**

[Emparelhar](P881_BK_C3A802A0_00_cisco-ip-phone-8800-user_guide_chapter2.pdf#nameddest=unique_134) um dispositivo móvel com seu telefone fixo O Telefone IP Cisco série 8800, na página 1

# **Recursos de acessibilidade do Telefone IP Cisco série 8800**

Os TelefonesIP Cisco série 8800 oferecem recursos de acessibilidade para deficientes visuais, cegos, deficientes auditivos e pessoas com a mobilidade reduzida. Como muitos desses recursos são padrão, eles podem ser usados por usuários com deficiências sem necessidade de qualquer configuração especial.

Neste documento, o termo *páginas de suporte do telefone* refere-se às páginas da Web que os usuários podem acessar para configurar alguns recursos. Para Cisco Unified Communications Manager (versão 10.0 e posterior), essas páginas são o Portal de autoatendimento. Para Cisco Unified Communications Manager (versão 9.1 e versões anteriores), essas páginas são as páginas de Web de Opções do usuário.

A Cisco tem o compromisso de criar e fornecer produtos e tecnologias acessíveis para atender às necessidades da sua organização. Você pode encontrar maisinformaçõessobre a Cisco e seu compromisso de acessibilidade neste URL: <http://www.cisco.com/go/accessibility>

### **Recursos de acessibilidade para deficientes auditivos**

Seu telefone vem com recursos de acessibilidade padrão que requerem pouca ou nenhuma configuração.

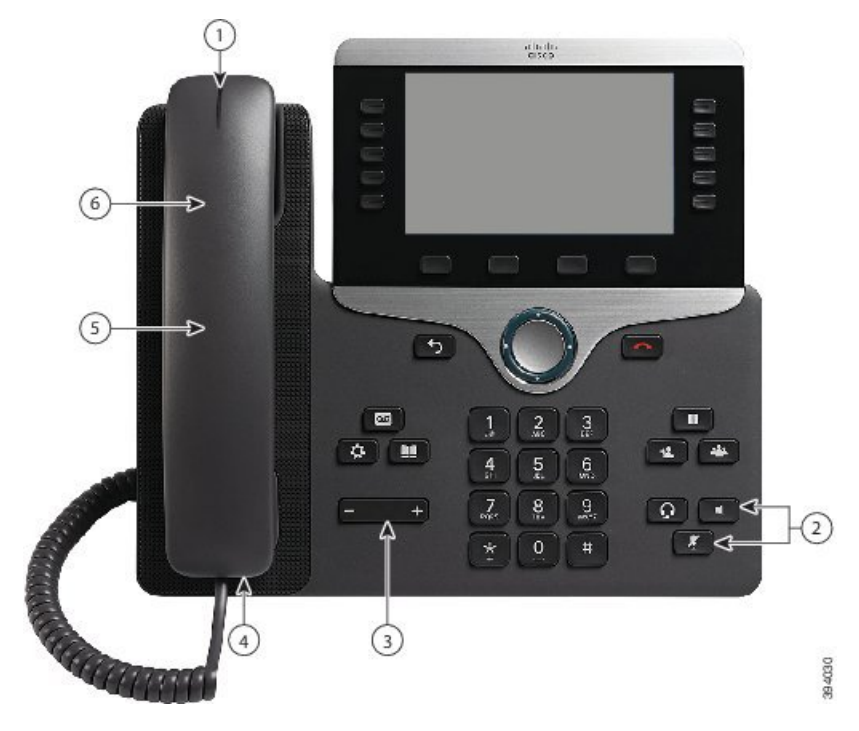

**Figura 6: Recursos de acessibilidade para deficientes auditivos - Telefone IP Cisco 8861 Mostrado**

A tabela a seguir descreve os recursos de acessibilidade para deficientes auditivos do Telefone IP Cisco série 8800

**Tabela 21: Recursos de acessibilidade para deficientes auditivos**

| <b>Item</b> | Recurso de acessibilidade                            | Descrição                                                                                                    |  |  |
|-------------|------------------------------------------------------|----------------------------------------------------------------------------------------------------|--|--|
| 1           | Indicador visual de mensagem em<br>espera (monofone) | Esta faixa iluminada é visível de todos os ângulos. O<br>telefone também fornece um indicador sonoro de<br>mensagem em espera.                                                                                                    |  |  |
|             |                                                      | Para alterar a luz ou o indicador sonoro de mensagem<br>de voz, inicie sessão nas páginas de suporte do telefone<br>e acesse as configurações de indicação de mensagem.<br>Você pode alterar cada uma das configurações para<br>ligada ou desligada. |  |  |
|             |                                                      | O administrador também pode alterar suas<br>configurações.                                                                                                    |  |  |
| 2           | Notificação visual do estado do telefone             | • Ative ou desative os botões <b>Silenciar</b> e<br>Alto-falante para indicar o estado do telefone.                                                                                                    |  |  |
|             |                                                      | • Use a tecla Silenciar para ligar ou desligar o<br>microfone. Quando o microfone está silenciado, a<br>tecla fica acesa.                                                                                                    |  |  |
|             |                                                      | · Use o botão Alto-falante para ativar ou desativar<br>o alto-falante. Quando o alto-falante está ativado,<br>a tecla fica acesa.                                                                                                    |  |  |

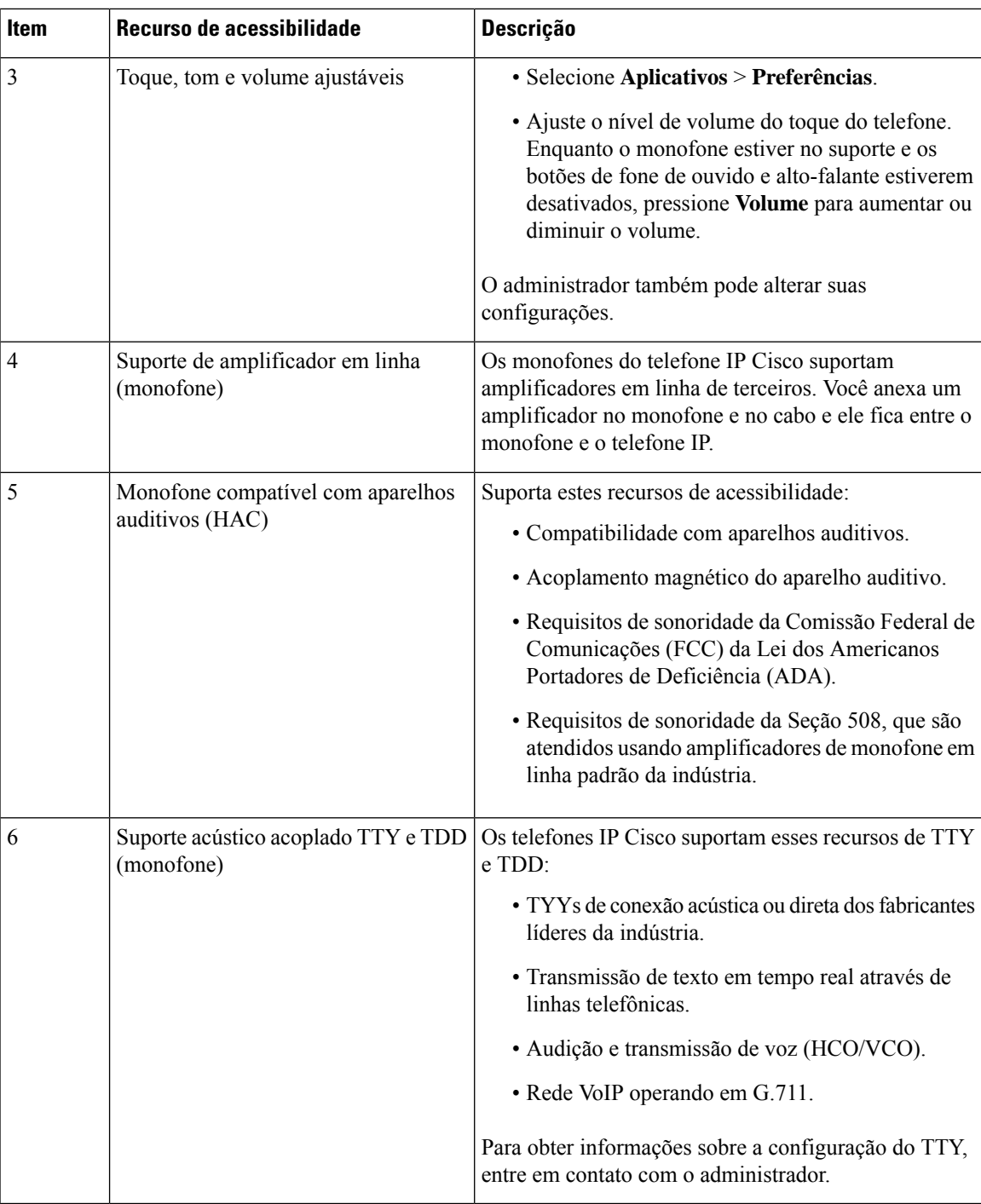

# **Recursos de acessibilidade para deficientes visuais e cegos**

Seu telefone vem com recursos de acessibilidade padrão que requerem pouca ou nenhuma configuração.

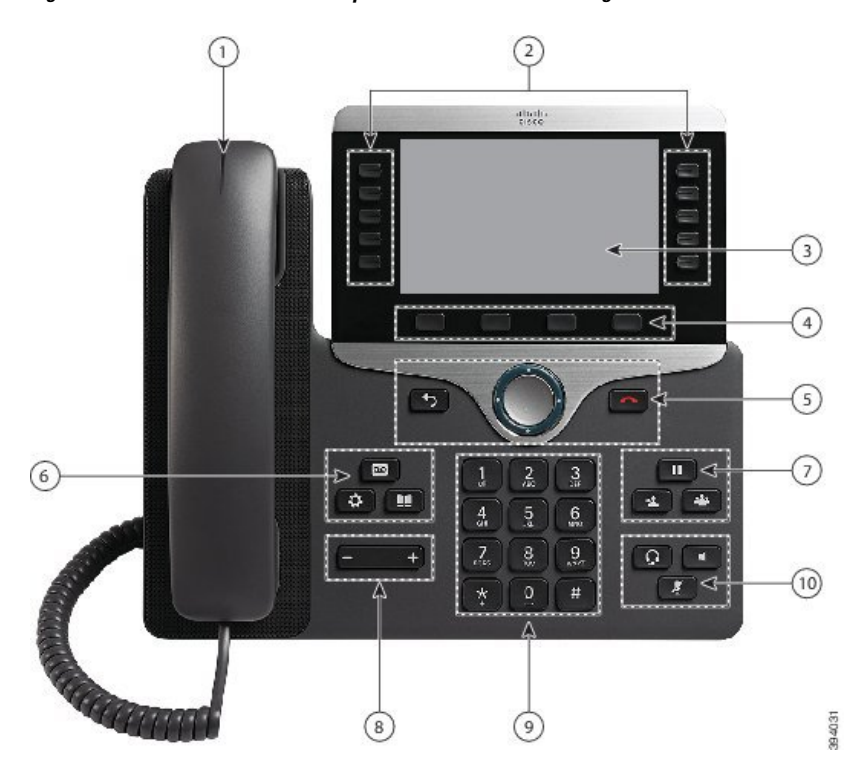

**Figura 7: Recursos de acessibilidade para deficientes visuais <sup>e</sup> cegos—Telefone IP Cisco 8861 mostrado**

A tabela a seguir descreve os recursos de acessibilidade para deficientes auditivos e visuais do Telefone IP Cisco série 8800.

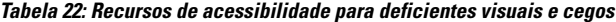

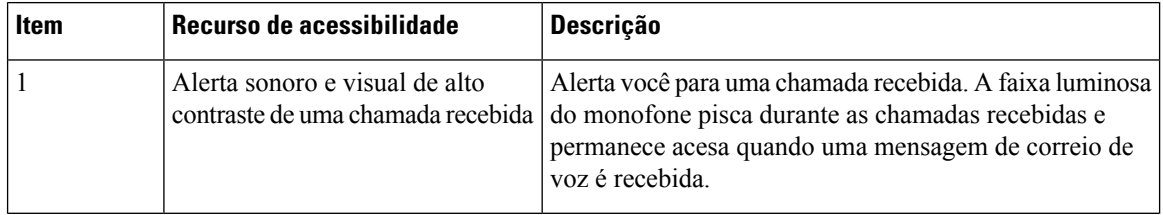

I

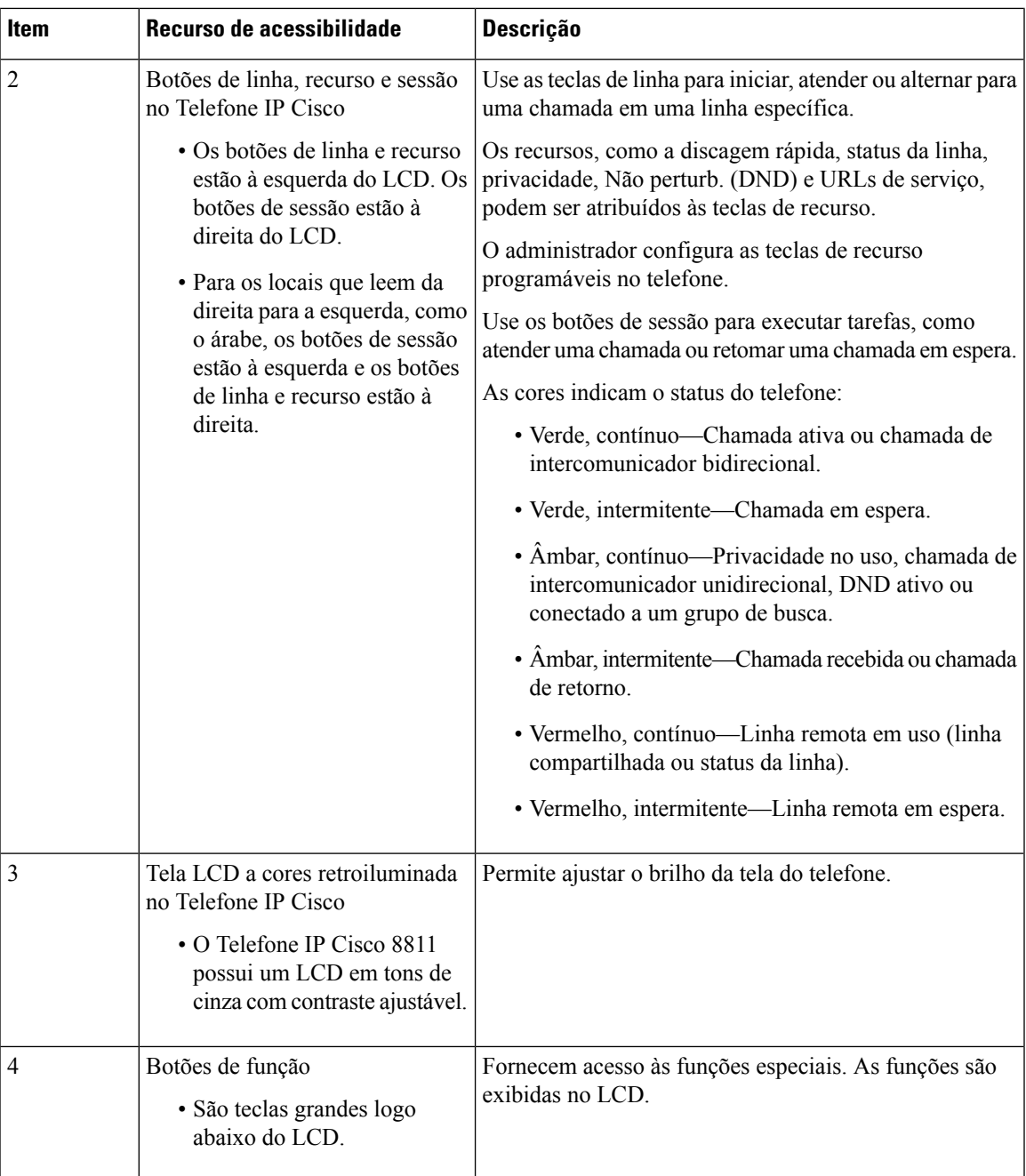

I

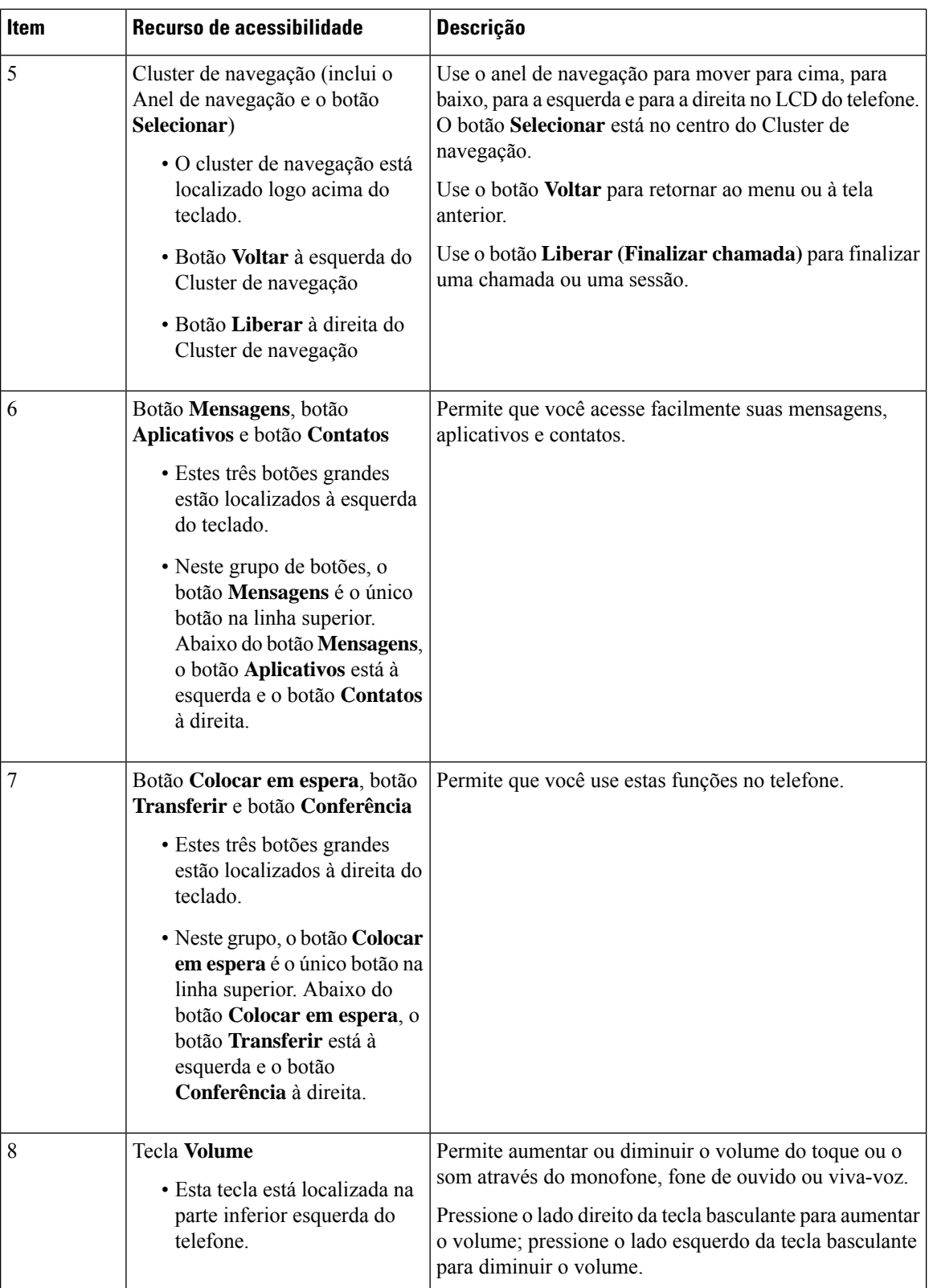

Ш

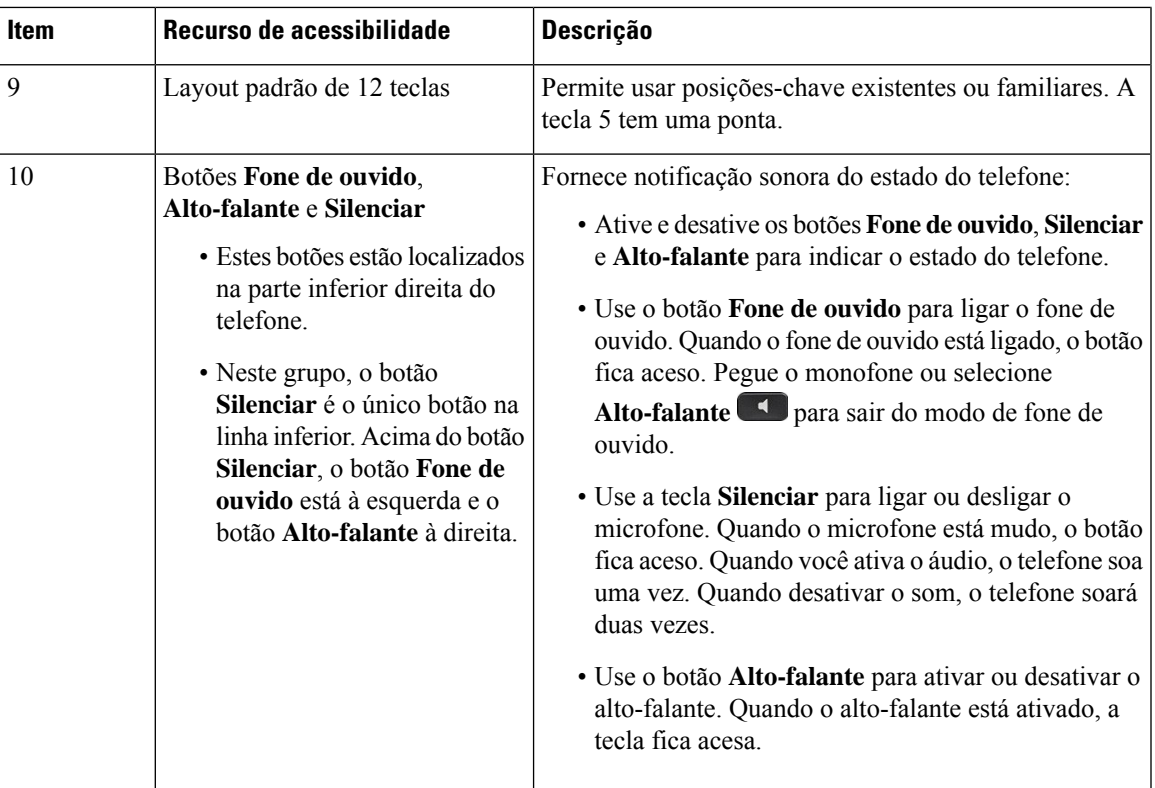

#### **Suporte ajustável**

Você pode ajustar o suporte para fornecer uma visualização ideal da tela do telefone e fácil acesso a todos os botões e teclas.

### **Retorno de voz**

A reprodução de voz ajuda as pessoas com problemas de visão a usar seu Telefone IP Cisco. Quando ativada, um prompt de voz ajuda você a navegar os botões do telefone e a usar e configurar os recursos do telefone. A voz também lê os IDs do autor da chamada, telas exibidas e configurações, e funções dos botões.

Aqui estão alguns itens importantes para estar ciente ao usar esse recurso.

- A reprodução de voz é ativada e desativada com o botão **Selecionar** que está localizado no centro do cluster de navegação. Quando o telefone estiver ocioso, toque rapidamente em **Selecionar** três vezes para ativar ou desativar esse recurso. Um prompt de voz avisará sobre o status do recurso.
- Aperte uma tecla programável uma vez e a Reprodução de voz irá ler o recurso que está associado à tecla. Aperte rapidamente a tecla programável duas vezes para executar o recurso.
- Teclas não programáveis, como os botões de Contatos, Aplicativos e Mensagens, são tratadas de modo diferente. Aperte uma tecla não programável uma vez e uma voz lê o nome da tela seguido pelo aplicativo ou configuração que é exibida no telefone.

O volume é ajustado com o botão **Volume**. Para ajustar o volume do monofone, levante o receptor do gancho e pressione **Volume**. Se você usar um fone de ouvido, selecione o botão **Fone de ouvido** e, em seguida, **Volume**. Se você usar o alto-falante, selecione **Alto-falante** e **Volume**.

Você pode não ouvir a Reprodução de voz se selecionar o botão **Fone de ouvido**, mas não tiver um fone de ouvido conectado. Selecione **Alto-falante** e ouvirá a Reprodução de voz novamente.

Quando em uma chamada, somente você escutará a Reprodução de voz para garantir sua privacidade. A Reprodução de voz está disponível somente para os usuários do idioma inglês. Se esse recurso não está disponível para você, ele estará desativado no telefone.

#### **Tópicos relacionados**

Ativar a Reprodução de voz em [Acessibilidade](P881_BK_C3A802A0_00_cisco-ip-phone-8800-user_guide_chapter6.pdf#nameddest=unique_71) Ajustar a [velocidade](P881_BK_C3A802A0_00_cisco-ip-phone-8800-user_guide_chapter6.pdf#nameddest=unique_72) da voz

## **Recursos de acessibilidade para usuários com mobilidade reduzida**

Seu telefone vem com recursos de acessibilidade padrão que requerem pouca ou nenhuma configuração.

Para verificar qual modelo de telefone você tem, pressione **Aplicativos**  $\ddot{\bullet}$  e selecione **Informações** do **telefone**. O campo **Número do modelo** mostra o modelo do telefone.

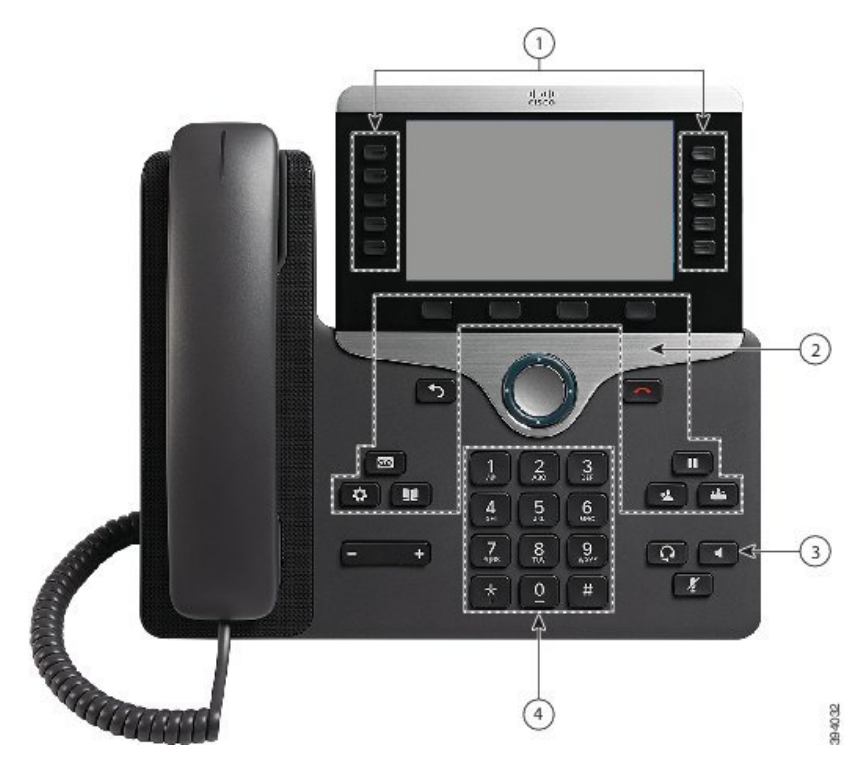

**Figura 8: Recursos de acessibilidade com mobilidade reduzida — Telefone IP Cisco 8861 mostrado**

A tabela a seguir descreve os recursos de acessibilidade para pessoas com mobilidade reduzida do Telefone IP Cisco série 8800.

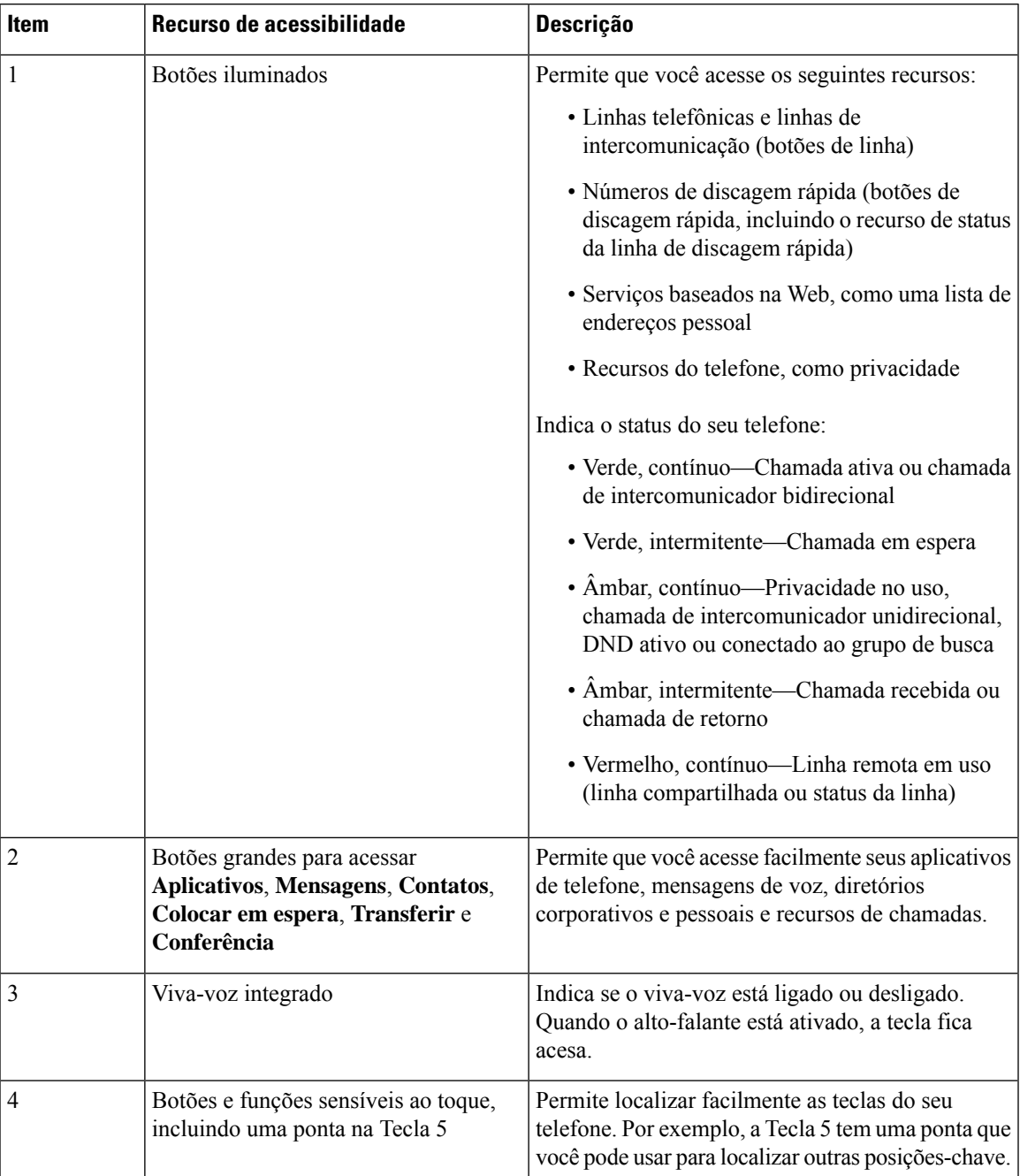

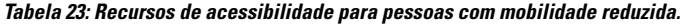

# **Kit de montagem na parede de acessibilidade do Telefone IP Cisco série 8800**

Os Telefones IP Cisco série 8800 podem ser montados na parede usando um dos seguintes kits de montagem na parede:

• Kit de montagem na parede para o Telefone IP Cisco série 8800 — usado para montar um único telefone na parede.

- Kit de montagem na parede para o Telefone IP Cisco série 8800 com um KEM usado para montar um único telefone com um módulo de expansão de teclas conectado na parede.
- Kit de montagem na parede para o Telefone IP Cisco série 8800 Video usado para montar um único telefone com vídeo na parede.

O Kit de montagem na parede para o Telefone IP Cisco série 8800 e o Kit de montagem na parede para o Telefone IP Cisco série 8800 com um KEM atendem à seção 307.2 de limites de protrusão do requisito ADAAG da Lei dos Americanos Portadores de Deficiência (ADA) para a montagem de um telefone na parede.

O Kit de montagem na parede para o Telefone IP Cisco série 8800 Video é um pouco maior e não atende à seção 307.2 de limites de protrusão do requisito ADAAG da Lei dos Americanos Portadores de Deficiência (ADA) para a montagem de um telefone na parede.

A figura a seguir mostra uma vista lateral do telefone com o kit de montagem na parede instalado.

**Figura 9: Vista lateral do telefone instalado com <sup>o</sup> Kit de montagem na parede**

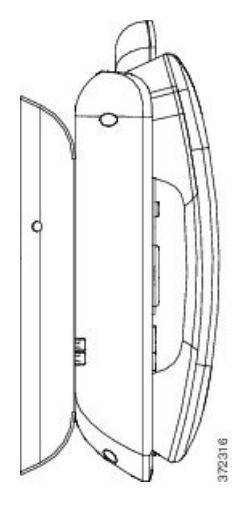

# **Firmware e atualizações de telefone**

O telefone vem com um firmware pré-instalado que é específico do sistema de controle de chamadas.

Ocasionalmente, o administrador atualiza o firmware do telefone para você. Essa atualização acontece em segundo plano, mesmo se você estiver usando o telefone.

### **Adiar uma atualização de telefone**

Quando o novo firmware está disponível, a janela **Pronto para atualizar** é exibida em seu telefone e um temporizador começa uma contagem regressiva de 15 segundos.Se você não fizer nada, a atualização continua.

Você pode adiar a atualização do firmware para 1 hora e até 11 vezes. A atualização também é adiada se você fizer ou receber uma chamada telefônica.

Ш

#### **Procedimento**

Selecione **Atraso** para adiar uma atualização do telefone.

### **Exibir o progresso de uma atualização de firmware do telefone**

Durante a atualização de firmware do telefone, você pode ver o andamento da atualização.

#### **Procedimento**

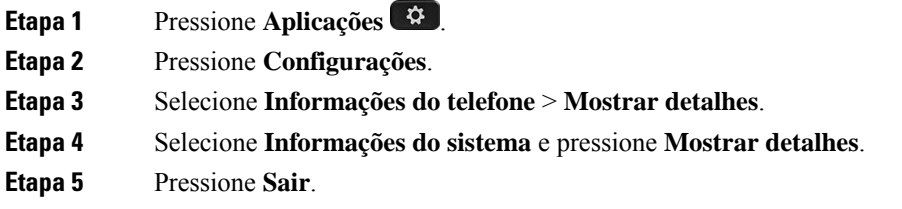

# **Poupança de energia**

O administrador pode reduzir a quantidade de energia utilizada pela tela do telefone usando as seguintes opções:

- Economia de energia A luz de fundo ou a tela apaga-se quando o telefone estiver inativo por um intervalo definido.
- Economia de energia Plus— A tela do telefone liga-se e apaga-se em horários que são baseados em seu horário de trabalho. Se suas horas ou dias de trabalho mudarem, você pode entrar em contato com o administrador para reconfigurar seu telefone.

Por exemplo, o administrador pode configurar o telefone para alertá-lo 10 minutos antes de desligar. Você recebe uma mensagem informando que seu telefone será desligado em breve e recebe notificações nestes intervalos:

- Quatro toques em 10 minutos antes de desligar
- Quatro toques em 7 minutos antes de desligar
- Quatro toques em 4 minutos antes de desligar
- 15 toques em 30 segundos antes de desligar

Se o telefone estiver ativo, ele aguardará até ficar inativo por um intervalo definido para informá-lo sobre o encerramento pendente.

### **Ligar seu telefone**

Quando o telefone é desligado para economizar energia, a tela do telefone fica em branco e a tecla**Selecionar** acende.

#### **Procedimento**

Pressione **Selecionar** para ligar o telefone novamente.

# **Modos de linha telefônica**

Seu telefone pode ser configurado para um destes modos:

- Modo de linha normal nesse modo, os botões à esquerda e à direita da tela possuem funções diferentes. Geralmente, os botões esquerdos são os botões de linha e os botões direitos são as teclas de função. Os botões de linha e teclas de função são invertidos para idiomas com leitura da direita para esquerda. Esse modo é conhecido também como modo de linha de sessão.
- Modo de linha avançado nesse modo, os botões à esquerda e à direita da tela podem ser configurados como botões de linha. Esse modo aumenta o número de linhas telefônicas que você pode ver e usar. Você vê um alerta para uma chamada recebida.

#### **Tópicos relacionados**

Botões programáveis, de linha e de função, na página 26

### **Modo de linha normal**

Quando seu telefone estiver configurado para o modo de linha (Sessão) normal, é possível interagir com o telefone da seguinte maneira:

- Usar a janela de nova chamada para fazer uma chamada.
- Selecionar **Atender** para atender uma chamada, a menos que seu telefone esteja configurado para um alerta de chamada recebida. Se seu telefone estiver configurado para um alerta de chamada recebida, selecione **Atender**, **Recusar** ou **Ignorar**.
- Cinco teclas de linha estão disponíveis. Se o telefone estiver conectado a seu dispositivo móvel ou tablet com Bluetooth, somente quatro teclas de linha estarão disponíveis.

A versão de firmware 12.6(1) introduziu um modo de linha de sessão aprimorado. Agora, todas as chamadas de saída são tratadas com a linha principal, a menos que você selecione outra linha. Se você tiver chamadas em várias linhas, as chamadas serão tratadas em sequência. Quando a última chamada terminar, o seu telefone reverte para a linha principal.

### **Modo de Linha avançada**

Quando seu telefone está configurado para o modo de linha avançado, você interage com o telefone da seguinte maneira:

- Selecione uma linha telefônica e insira o número do telefone para fazer chamadas. A lista Recentes exibe números de telefone similares aos números que estão sendo discados.
- Selecione **Atender**, **Recusar** ou **Ignorar** chamadas.
- Dez teclas de linha estão disponíveis.

Você pode ver as chamadas perdidasselecionando uma tecla de linha para visualizar as chamadas perdidas para essa linha na janela da chamada. O contador de chamadas perdidas é zerado quando você volta para a tela ociosa.

Depende de como o modo de linha avançado está configurado, mas você verá o status de chamada conectada e o rótulo da linha com uma das seguintes combinações:

- O nome da pessoa que está ligando e a linha que recebe a chamada.
- O número de diretório da pessoa que está ligando e a linha que recebe a chamada.
- O nome da pessoa que está ligando e seu número de diretório.
- O número de diretório da pessoa que está ligando.

As chamadas encaminhadas também são identificadas.

# **Ajuda e informações adicionais**

Se você tiver dúvidas sobre as funções disponíveis no telefone, entre em contato com o administrador.

O website da Cisco [\(https://www.cisco.com\)](https://www.cisco.com) contém mais informações sobre os telefones e os sistemas de controle de chamadas.

• Para os manuais de início rápido e de usuário final em inglês, clique neste link:

[https://www.cisco.com/c/en/us/support/collaboration-endpoints/unified-ip-phone-8800-series/](https://www.cisco.com/c/en/us/support/collaboration-endpoints/unified-ip-phone-8800-series/products-user-guide-list.html) [products-user-guide-list.html](https://www.cisco.com/c/en/us/support/collaboration-endpoints/unified-ip-phone-8800-series/products-user-guide-list.html)

• Para manuais em idiomas diferentes do inglês, clique neste link:

[https://www.cisco.com/c/en/us/support/collaboration-endpoints/unified-ip-phone-8800-series/](https://www.cisco.com/c/en/us/support/collaboration-endpoints/unified-ip-phone-8800-series/tsd-products-support-translated-end-user-guides-list.html) [tsd-products-support-translated-end-user-guides-list.html](https://www.cisco.com/c/en/us/support/collaboration-endpoints/unified-ip-phone-8800-series/tsd-products-support-translated-end-user-guides-list.html)

• Para informações sobre licenciamento, clique neste link:

[https://www.cisco.com/c/en/us/support/collaboration-endpoints/unified-ip-phone-8800-series/](https://www.cisco.com/c/en/us/support/collaboration-endpoints/unified-ip-phone-8800-series/products-licensing-information-listing.html) [products-licensing-information-listing.html](https://www.cisco.com/c/en/us/support/collaboration-endpoints/unified-ip-phone-8800-series/products-licensing-information-listing.html)

### **Recursos de acessibilidade**

Os TelefonesIP Cisco oferecem recursos de acessibilidade para deficientes visuais, cegos, deficientes auditivos e pessoas com a mobilidade condicionada.

Para obter informações detalhadas sobre os recursos de acessibilidade nesses telefones, consulte [http://www.cisco.com/c/en/us/support/collaboration-endpoints/unified-ip-phone-8800-series/](http://www.cisco.com/c/en/us/support/collaboration-endpoints/unified-ip-phone-8800-series/products-technical-reference-list.html) [products-technical-reference-list.html.](http://www.cisco.com/c/en/us/support/collaboration-endpoints/unified-ip-phone-8800-series/products-technical-reference-list.html)

Você também pode encontrar mais informações sobre acessibilidade no site da Cisco:

<http://www.cisco.com/web/about/responsibility/accessibility/index.html>

### **Solução de problemas**

Você poderá encontrar problemas relacionados com as seguintes situações:

- O telefone não consegue se comunicar com o sistema de controle de chamadas
- O sistema de controle de chamadas tem problemas de comunicação ou internos
- O telefone tem problemas internos

Se você tiver problemas, o administrador pode ajudar na solução da causa raiz do problema.

### **Localizar informações sobre seu telefone**

O administrador pode pedir informações sobre seu telefone. Essas informações identificam o telefone exclusivamente para fins de solução de problemas.

#### **Procedimento**

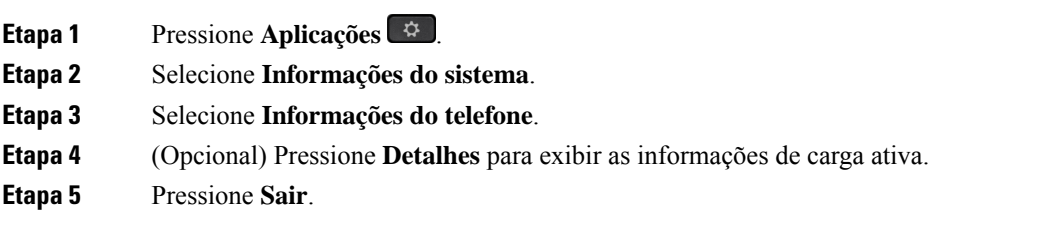

### **Relatar problemas de qualidade da chamada**

O administrador pode configurar temporariamente o telefone com a ferramenta de relatórios de qualidade (QRT - Quality Reporting Tool) para solucionar problemas de desempenho. Dependendo da configuração, utilize a QRT para:

- Relatar imediatamente um problema de áudio em uma chamada atual.
- Selecionar um problema geral a partir de uma lista de categorias e escolher os códigos de motivo.

#### **Procedimento**

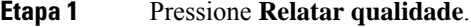

- **Etapa 2** Desloque-se e selecione o item que melhor corresponde ao seu problema.
- **Etapa 3** Pressione a tecla programável **Selecionar** para enviar as informações ao administrador do sistema.

Ш

### **Relatar todos os problemas do telefone**

Você pode usar a Ferramenta de relatório de problemas (PRT) de colaboração da Cisco para coletar e enviar registros do telefone e para relatar problemas para o administrador. Se visualizar uma mensagem dizendo que o carregamento doPRT falhou, o relatório do problema é salvo no telefone e você deve alertar o administrador.

#### **Procedimento**

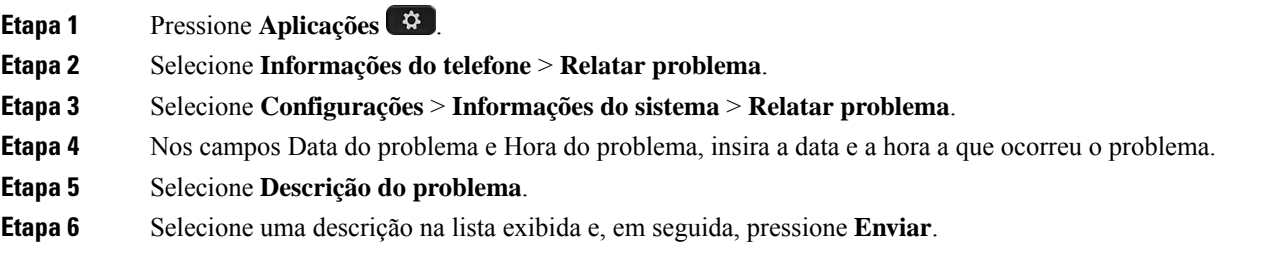

### **Perda de conectividade do telefone**

Às vezes, o telefone perde a conexão com a rede do telefone. Quando essa conexão for perdida, o telefone exibe uma mensagem.

Se você estiver em uma chamada ativa quando a conexão for perdida, a chamada continua. Mas você não tem acesso a todos os recursos normais do telefone, porque alguns recursos precisam de informações do sistema de controle de chamadas. As teclas de função podem não funcionar como você espera.

Quando o telefone se reconectar ao sistema de controle de chamada, você poderá usar de novo o seu telefone normalmente.

### **Termos da garantia limitada de um ano para o hardware da Cisco**

Termos especiais aplicam-se à garantia do hardware e aos serviços que você pode usar durante o período de garantia.

Sua Declaração de Garantia formal, incluindo as garantias e contratos de licença aplicáveis ao software Cisco, está disponível em: [Garantias](https://www.cisco.com/go/hwwarranty) do produto.

I

**Termos da garantia limitada de um ano para o hardware da Cisco**

### Sobre a tradução

A Cisco pode fornecer traduções no idioma local deste conteúdo em alguns locais. Observe que essas traduções são fornecidas apenas para fins informativos e, se houver alguma inconsistência, a versão em inglês deste conteúdo prevalecerá.